Pioneer

# **DJ-SYSTEEM [XDJ-RX](#page-1-0)**

#### **http://pioneerdj.com/support/**

De bovengenoemde Pioneer DJ ondersteuningswebsite biedt een overzicht van de vaak gestelde vragen, informatie over software en allerlei andere soorten informatie en diensten die u in staat stellen dit product met meer gemak te gebruiken.

#### **http://rekordbox.com/**

Raadpleeg alstublieft de hierboven aangegeven online ondersteuningssite voor informatie over rekordbox™.

# **Handleiding**

# <span id="page-1-0"></span>Inhoud

#### **Opmerkingen over deze handleiding**

- ! Hartelijk dank voor uw aankoop van dit Pioneer product. U moet zowel deze handleiding als de "Handleiding (Snelstartgids)" lezen. Beide documenten bevatten belangrijke informatie die u moet begrijpen voordat u dit product gaat gebruiken.
- ! In deze handleiding worden namen van kanalen en toetsen die staan aangegeven op het product, namen van menu's in de software enz. aangegeven in vierkante haken ([ ]). (bijv. [**CH1**], [**CUE**]-toets, [**Starten**]-menu)

# **Alvorens te beginnen**

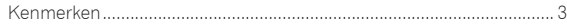

# **Voordat u begint**

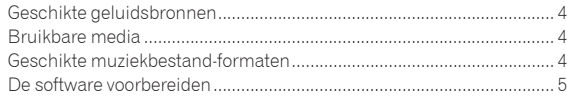

# **Aansluitingen**

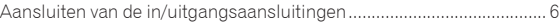

# **Overzicht van de bedieningstoetsen**

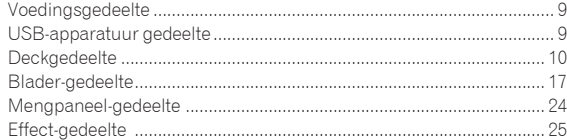

# **Bediening**

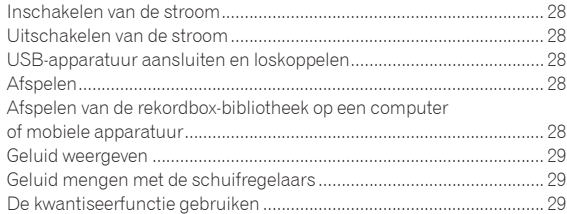

# **Instellingen aanpassen**

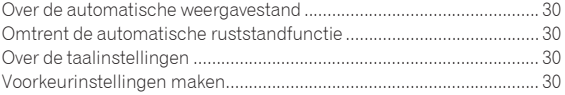

# **Gebruik van de DJ-software**

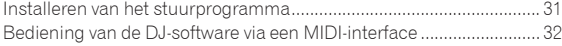

# **Aanvullende informatie**

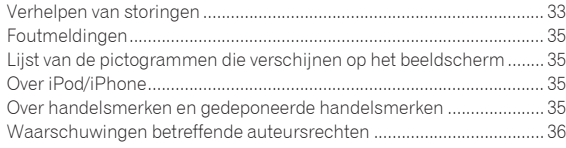

# <span id="page-2-0"></span>Alvorens te beginnen

# Kenmerken

Dit toestel is een DJ-systeem dat een DJ-speler en een DJ-mengpaneel combineert in één enkel toestel met het gebruiksgemak van alle Pioneer DJ-producten, de wereldstandaard voor clubapparatuur. U kunt het afspelen als een echte DJ met de muziek die is opgeslagen op uw USBapparaat of computer.

# rekordbox(Mac/Windows)/rekordbox(iOS/ Android)

De downloadbare, gratis muziekbeheersoftware of smartphonetoepassing rekordbox kan worden gebruikt voor het beheren (analyse, instellingen, aanmaak, geschiedenisopslag) van muziekbestanden op computers of mobiele apparaten. Het gebruik van muziekbestanden die worden beheerd met rekordbox in combinatie met dit toestel, maakt uitstekende DJ-optredens mogelijk.

! De rekordbox-versie voor Mac/Windows wordt in deze handleiding omschreven als rekordbox (Mac/Windows) en de rekordbox-versie voor mobiele apparatuur als rekordbox (iOS/Android). rekordbox wordt gebruikt om simultaan de edities van rekordbox (Mac/ Windows) en rekordbox (iOS/Android) aan te geven en om de functie rekordbox aan te duiden.

# USB EXPORTEREN

rekordbox muziekbestanden en beheergegevens kunnen worden uitgewisseld met behulp van een USB-apparaat.

<u>\_\_\_\_\_\_\_\_\_\_\_\_\_\_\_\_\_\_\_\_\_\_\_\_\_\_\_\_\_</u>

# rekordbox LINK Export

Wanneer het toestel en de computer worden aangesloten via de LANkabel, kunnen de muziekbestanden en beheergegevens van rekordbox direct worden overgedragen zodat het niet meer nodig is ze te exporteren naar een USB-apparaat. De eenheid en de computer kunnen ook draadloos worden aangesloten via een draadloze LAN-router (of draadloos LAN-toegangspunt).

# GELUIDSKAART

Het apparaat is uitgerust met een MIDI-interface. Het heeft ook een ingebouwde geluidskaart waardoor eenvoudige aansluitingen met andere apparaten mogelijk is.

# BEELDSCHERM

Het toestel heeft een kleuren-LCD van maar liefst 7 inch. Als u soundtracks selecteert, kunt u niet alleen de tekstgegevens weergeven, maar ook de hoesfoto's die overeenkomen met uw muziekstuk. De combinatie van een eenvoudig te begrijpen GUI-display van de muziekbestanden en een gemakkelijk te gebruiken draaiknop bieden u de mogelijkheid zonder enige stress muziekstukken te selecteren. Het apparaat toont ook tegelijk inzoombare vergrote golfvormen van het muziekstuk op twee decks. De weergavestatus en de SYNC-status van elke deck kan onmiddellijk worden gecontroleerd.

# USB REC

Geluiden die worden weergegeven met dit toestel tijdens DJ-optredens kunnen gemakkelijk worden opgenomen op USB-apparatuur (flash-geheugens enz.). Het opgenomen geluid kan ook worden afgespeeld met dit toestel.

# BEAT SYNC

Deze functie kan worden gebruikt om het tempo (BPM) en de beatposities op de linker en rechter decks automatisch te synchroniseren op basis van de informatie over het beatpatroon, zoals geanalyseerd met rekordbox. Het mixen van originele beats is heel eenvoudig zonder de [**TEMPO**]-schuifregelaars te verplaatsen.

# HOT-CUE

Het toestel is uitgerust met een hot-cuefunctie waarmee de weergave onmiddellijk gestart kan worden vanaf cue-punt die van tevoren zijn ingesteld met een eenvoudige druk op een toets. Er kunnen vier hot-cues per deck worden ingesteld.

# AUTO BEAT LOOP

Op basis van de BPM van muziekstukken, speelt deze functielus de muziekstukken door automatisch het lus-eindpunt in te stellen.

# LOOP SLICE

Hiermee wordt een lus in 4 secties opgesplitst. Er is een lussegmentfunctie die herhaaldelijk de opgesplitste secties kan afspelen. -----------------------------------

# **OUANTIZE**

**Nlower Constrained Strategy Constrained Strategy Constrained Strategy Constrained Strategy Constrained Strategy Constrained Strategy Constrained Strategy Constrained Strategy Constrained Strategy Constrained Strategy Cons** Het toestel is uitgerust met een kwantiseringsfunctie waarmee u punten kunt instellen op de beat voor muziekstukken die zijn geanalyseerd met rekordbox, zelfs als de knoppen ruw worden ingedrukt. Bij het instellen van de automatische lusbeats en de beateffecten, worden de punten automatisch ingesteld op de beat die het dichtst is bij de positie waar de knop werd ingedrukt. Op dit toestel zijn precieze, op de beat nauwkeurige uitvoeringen mogelijk zonder het ritme van het spelende muziekstuk te onderbreken, zelfs bij gebruik van hot-cues en andere functies tijdens het afspelen.

# SLIP MODE

Het heeft een slaapmodusfunctie die de muziekstukken op de achtergrond blijft afspelen tijdens de bewerkingen Lus/Omkeren/Scratchen/ Hot Cue/Lussegment/Pauzeren. Hiermee zijn innovatieve DJ-optredens mogelijk zonder de ontwikkeling van het muziekstuk te wijzigen, zelfs na Lus/Omkeren/Scratchen/Hot Cue/Lussegment/Pauzeren.

# BEAT EFFECTS

Het toestel is uitgerust met acht types BEAT EFFECTS die goed zijn ontvangen in de DJM-serie. Verschillende resultaten kunnen worden bereikt door effecten te gebruiken in combinatie met BPM. 

# SOUND COLOR FX

Het toestel is uitgerust met vier effecten waarmee het geluid op verschillende manieren kan worden gewijzigd. De stemming van het geluid kan gemakkelijk worden gewijzigd door gewoon op een knop te drukken en de instelling te draaien.

# 3-BANDEN ISOLATOR

Dit apparaat is voorzien van een 3-bands equalizer waarmee u de geluidssterkte van de hoge, lage en middentonen afzonderlijk kunt instellen. Zo kunt u niet alleen de klankkleur naar wens instellen, maar u kunt ook de weergave in een bepaald toonbereik compleet wegdraaien door de regelaar helemaal naar links te draaien (isolatorfunctie).

# STANDAARD LAYOUT

Het toestel heeft de lay-out van het bedieningspaneel van de Pioneer CDJ/DJM-serie, de wereldstandaard in DJ-apparatuur, overgenomen. Het kan worden gebruikt net als een DJ-apparaat dat permanent in de club is geïnstalleerd.

3

# <span id="page-3-0"></span>Voordat u begint

# Geschikte geluidsbronnen

Dit apparaat is geschikt voor de volgende geluidsbronnen.

- USB-apparaten
- = *Bruikbare media* (blz.4)
- **Computer** 
	- = *Afspelen van de rekordbox-bibliotheek op een computer of mobiele apparatuur* (blz.28)

# Bruikbare media

Dit apparaat is geschikt voor USB-apparaten voor gegevensopslag (externe harde schijven, draagbare flash-geheugensticks, digitale muziekspelers, enz.).

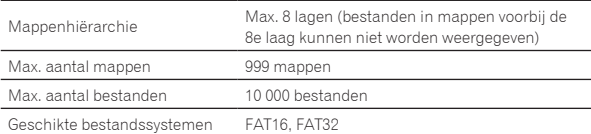

! Muziekstukken die worden beheerd via rekordbox, kunnen worden afgespeeld door het mobiele apparaat waarop rekordbox (iOS/Android) is geïnstalleerd, aan te sluiten via een USB-apparaat.

Raadpleeg de hieronder vermelden Pioneer DJ-ondersteuningssite voor de nieuwste ondersteunde apparaten.

- http://pioneerdj.com/support/
- ! Zie voor rekordbox (iOS/Android), de gebruiksaanwijzing van rekordbox (iOS/ Android).
- ! Wanneer er veel mappen of bestanden zijn, kan het laden ervan enige tijd vergen.
- ! Mappen en bestanden voorbij de toegestane limiet kunnen niet getoond worden.

# USB-apparaten die niet bruikbaar zijn

- ! Optische disc-apparatuur zoals externe DVD/CD-stations, enz. zijn niet geschikt.
- ! USB-verdeelhubs zijn niet bruikbaar.
- ! iPod kan niet worden gebruikt. (Muziekgegevens op een iPod touch of iPhone kunnen alleen op dit toestel worden afgespeeld als deze zijn toegevoegd aan de rekordbox (iOS/Android)-bibliotheek.) = *iPod en iPhone die kunnen worden aangesloten op dit product* (blz.7)

# Voorzorgen bij het gebruik van USB-apparaten

- Het is mogelijk dat bepaalde USB-apparaten niet goed werken. Pioneer aanvaardt geen enkele aansprakelijkheid voor enig verlies aan gegevens die door de klant zijn opgenomen op USB-apparatuur, of voor enige andere directe of indirecte problemen die te wijten kunnen zijn aan het verbinden van USB-apparatuur aan dit toestel.
- ! Als stroom boven het toelaatbare niveau door de USB-aansluitbus van dit apparaat wordt gevoerd, zal het USB-indicatielampje knipperen. De communicatie kan worden gestopt door de voeding naar het USB-apparaat te stoppen. Om terug te keren naar de normale omstandigheden, verwijdert u het USB-apparaat dat is aangesloten op dit apparaat. Vermijd het hergebruik van het USB-apparaat waarvoor de overstroom is gedetecteerd. Als u niet kunt terugkeren naar de normale situatie (communiceren niet mogelijk) met de hierboven vermelde procedure, schakelt u de voeding van dit apparaat uit en opnieuw in.
- Als er meerdere partities zijn ingesteld op het USB-apparaat, kan alleen de eerste partitie worden gebruikt. (Wanneer er rekordbox-bibliotheekinformatie aanwezig is, heeft de partitie met de rekordbox-bibliotheekinformatie de prioriteit.)
- ! USB-apparaten die zijn voorzien van flashgeheugenlezers kunnen niet altijd goed werken.
- ! Afhankelijk van het USB-apparaat dat u gebruikt, kan niet altijd de gewenste prestatie worden bereikt.

# Geschikte muziekbestand-formaten

Dit apparaat is geschikt voor muziekbestanden in de volgende formaten.

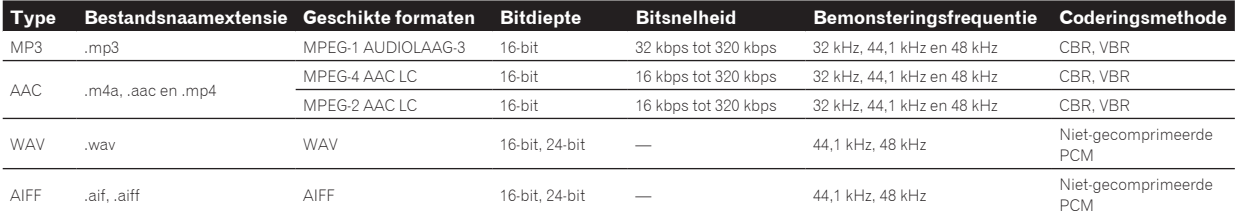

# Omtrent MP3-bestanden

MP3-bestanden mogen een constante bitsnelheid (CBR) of variabele bitsnelheid (VBR) hebben. Beide typen kunnen worden afgespeeld op dit toestel, maar de zoeksnelheid is lager voor VBR-bestanden dan voor CBR-bestanden. Voor meer gebruiksgemak raden we u aan bestanden op te nemen met een constante bitsnelheid (CBR).

# Omtrent AAC-bestanden

- ! AAC is de afkorting van "Advanced Audio Coding", een basisformaat voor audiocompressietechnologie die wordt toegepast voor MPEG-2 en MPEG-4.
- ! Het bestandsformaat en de naamextensie van AAC-gegevens is afhankelijk van de applicatie waarmee de gegevens zijn opgeslagen.
- ! Op dit toestel kunnen, naast AAC-bestanden die zijn gecodeerd met iTunes® met de extensie ".m4a", ook bestanden met de extensies ".aac" en ".mp4" worden afgespeeld. AAC-bestanden die voorzien zijn van een auteursrechtelijke beveiliging, zoals bestanden die zijn aangeschaft bij de iTunes Store, kunnen niet worden afgespeeld. Bovendien is het soms niet mogelijk een bestand af te spelen, afhankelijk van in welke versie van iTunes het bestand is gecodeerd.

# Voordat u begint **Nl 5Voordat u begint**

# <span id="page-4-0"></span>Over ID3-tags

De tag-informatietypes die kunnen worden geregistreerd voor een muziekbestand zijn de ID3-tags (v1, v1.1, v2.2.0, v2.3.0, en v2.4.0) of de meta-tags.

# Over illustraties bij muziekbestanden

Het bestandsformaat voor illustraties die kunnen worden toegevoegd aan muziekbestanden is JPEG (extensies: ".jpg" of ".jpeg").

! Bestanden die groter zijn dan 800 x 800 beeldpunten kunnen niet worden weergegeven.

. . . . . . . . . . . . . . . . .

#### <u> - - - - - - - - - - - - - - - - - -</u> Over weergave van tekst

# MP3/AAC

Om bij het weergeven van namen van muziekstukken enz. lettertekens weer te kunnen geven die in een andere code dan Unicode zijn opgenomen, wijzigt u de [**LANGUAGE**]-instelling.

= *Over de taalinstellingen* (blz.30)

# De software voorbereiden

De muziekbeheersoftware rekordbox en de stuurprogramma's zijn niet inbegrepen.

Om rekordbox en het stuurprogramma te gebruiken, gaat u naar de site rekordbox en de Pioneer DJ Support-site en downloadt u de software.

- = *Installeren van het stuurprogramma* (blz.31)
- ! De gebruiker is verantwoordelijk voor het correct voorbereiden van de computer, netwerkapparatuur en andere elementen van de internet-gebruiksomgeving die vereist zijn voor verbinding met het Internet.

\_\_\_\_\_\_\_\_\_\_\_\_\_\_\_\_\_\_\_\_\_\_\_\_\_\_\_\_\_\_\_\_\_\_\_\_\_

# Omtrent rekordbox

rekordbox is een programma waarmee gebruikers die een Pioneer DJ-speler hebben gekocht die rekordbox ondersteunt muziekbestanden kunnen beheren die ze willen gebruiken in DJ-optredens. Muziekbestanden kunnen op verschillende manieren (analyse, instelling, aanmaak, geschiedenis opslaan) worden beheerd door middel van de muziekbeheersoftware rekordbox. Een uitstekende DJ-prestatie kan worden bereikt door de muziekbestanden die door rekordbox worden beheerd, samen met dit toestel te gebruiken.

# Verkrijgen van rekordbox (Mac/Windows)

#### **1 Open uw webbrowser op uw computer en ga naar de site rekordbox.**

http://rekordbox.com/

#### **2 Klik op [Download] op de site rekordbox en download rekordbox van de downloadpagina.**

! Voor hulp of nadere inlichtingen over rekordbox (Mac/Windows) kunt u terecht op de bovengenoemde website.

# Omtrent rekordbox (iOS/Android)

Muziekstukken die worden beheerd via rekordbox, kunnen worden afgespeeld door het mobiele apparaat waarop rekordbox (iOS/Android) is geïnstalleerd, aan te sluiten via een USB-apparaat. Ga naar de Pioneer DJ-ondersteuningswebsite (http://pioneerdj.com/support/) voor de ondersteunde apparaten. Zie voor rekordbox (iOS/Android), de gebruiksaanwijzing van rekordbox (iOS/Android).

Zie voor details over het installeren van rekordbox (iOS/Android) de Pioneer website (http://rekordbox.com/).

# Gebruik van de online ondersteuningssite

Voordat u om informatie vraagt over de bediening van rekordbox of technische vragen stelt, moet u eerst de handleiding van de rekordbox lezen en de lijst met veelgestelde vragen (FAQ) op de online ondersteuningssite rekordbox doornemen.

#### **<rekordbox online ondersteuningssite>**

http://rekordbox.com/

# <span id="page-5-0"></span>Aansluitingen

- Sluit het netnoer pas aan nadat alle aansluitingen tussen de apparatuur volledig zijn gemaakt.
- Schakel altijd eerst de stroom uit en trek de stekker uit het stopcontact alvorens u enige aansluiting maakt of verbreekt.
- Zie tevens de gebruiksaanwijzingen van de aan te sluiten apparatuur.
- Gebruik alleen het bijgeleverde netsnoer.
- ! Bij gebruik van een LAN-kabel voor de verbinding moet u de LAN-kabel die wordt meegeleverd met dit product gebruiken of een STP (Shielded Twisted Pair) kabel.
- ! Maak niet de LAN-kabel los wanneer er muziekbestanden en/of informatie wordt gedeeld via de PRO DJ LINK.

# Aansluiten van de in/uitgangsaansluitingen

# Achterpaneel, voorpaneel

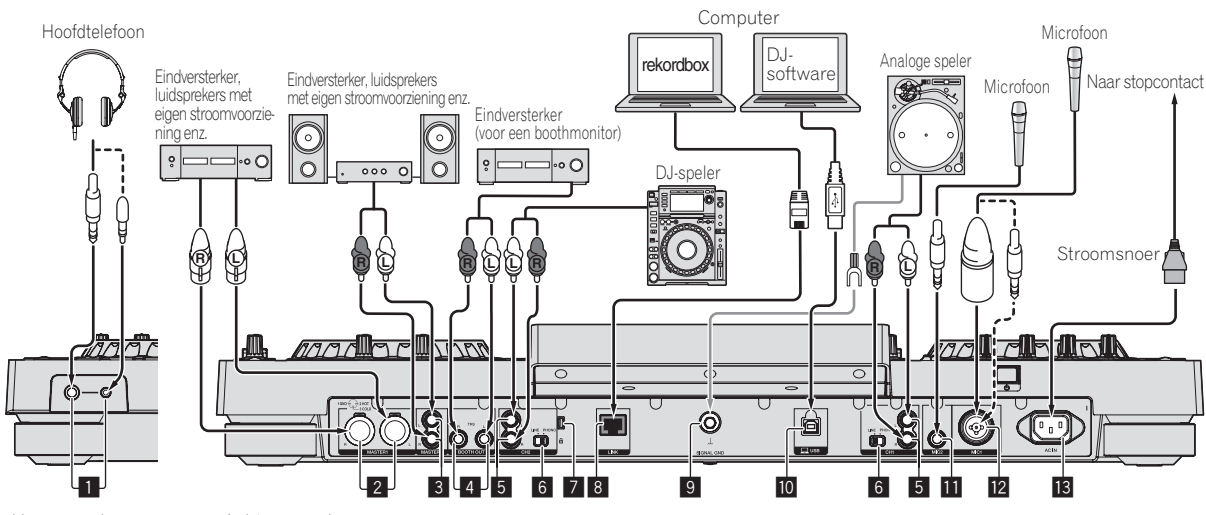

Voorpaneel Achterpaneel

#### 1 **PHONES-aansluitingen**

Sluit hierop een hoofdtelefoon aan.

Zowel stereostekkers (Ø 6,3 mm) als mini-stereostekkers (Ø 3,5 mm) kunnen worden gebruikt.

! Er zijn twee uitgangsaansluitingen (één voor een stereo-hoofdtelefoonaansluiting en een mini-hoofdtelefoonaansluiting), maar deze kunnen niet tegelijkertijd gebruikt worden. Als de ene wordt aangesloten of losgekoppeld terwijl de andere in gebruik is, kan het volume van de andere aansluiting plotseling omhoog of omlaag gaan.

#### 2 **MASTER1-aansluitingen**

Hierop kunt u een eindversterker, luidsprekers met eigen stroomvoorziening enz. aansluiten.

U moet deze gebruiken als gebalanceerde uitgangsaansluitingen. **Wees voorzichtig dat u niet per ongeluk het stroomsnoer van een ander toestel probeert aan te sluiten.**

#### 3 **MASTER2-aansluitingen**

Hierop kunt u een eindversterker, luidsprekers met eigen stroomvoorziening enz. aansluiten.

#### 4 **BOOTH OUT-aansluitingen**

Dit is een uitgangsaansluiting voor een booth monitor.

#### 5 **LINE/PHONO-aansluitingen**

Sluit hierop een phono-niveau signaalbron aan (een analoge speler (voor MM-cartridges), of een lijn-niveau signaalbron (DJ-speler enz.). Zet de aansluiting op de juiste stand voor de aangesloten apparatuur met de [**LINE, PHONO**] keuzeschakelaar op het achterpaneel van dit toestel.

#### 6 **LINE, PHONO-keuzeschakelaar**

Schakelt de functie van de [**LINE/PHONO**] aansluitingen.

#### 7 **Kensington-beveiligingsgleuf**

#### 8 **LINK-aansluiting**

Sluit hierop de LAN-kabel (meegeleverd) aan.

#### 9 **SIGNAL GND aansluiting**

Sluit hierop de aardingsdraad van een analoge platenspeler aan. Dit vermindert storende geluiden bij aansluiten van een analoge platenspeler.

#### a **USB-aansluiting**

Voor aansluiten van een computer.

- ! Een USB-verdeelstekker (hub) kan niet worden gebruikt.
- ! Om de prestaties te behouden sluit u het apparaat en de computer direct aan via een USB-kabel die compatibel is met USB 2.0.

#### **MIC2-aansluiting** Sluit hierop een microfoon aan.

#### **12 MIC1-aansluiting**

Sluit hierop een microfoon aan.

#### **13** AC IN

Sluit dit aan op een stopcontact.

- ! Sluit het netnoer pas aan nadat alle aansluitingen tussen de apparatuur volledig zijn gemaakt.
- Gebruik alleen het bijgeleverde netsnoer.

# **Basisstiil**

Dit toestel speelt hoofdzakelijk muziekstukken af die zijn voorbereid met rekordbox geïnstalleerd op een computer. Voor bewerkingen van rekordbox, raadpleegt u de gebruiksaanwijzing van rekordbox (Mac/Windows). U kunt de gebruiksaanwijzing van rekordbox (Mac/Windows) weergeven via het menu [Help] van rekordbox (Mac/Windows).

# PRO DJ LINK (USB Export)

rekordbox muziekbestanden en gegevens kunnen worden uitgewisseld met dit toestel met een geheugenapparaat (flashgeheugen, harde schijf, enz.), zodat u niet uw computer mee hoeft te nemen in uw DJ-booth. Informatie als afspeellijsten, cues, lussen en hot-cues van tevoren ingesteld met rekordbox kunnen worden gebruikt voor het afspelen.

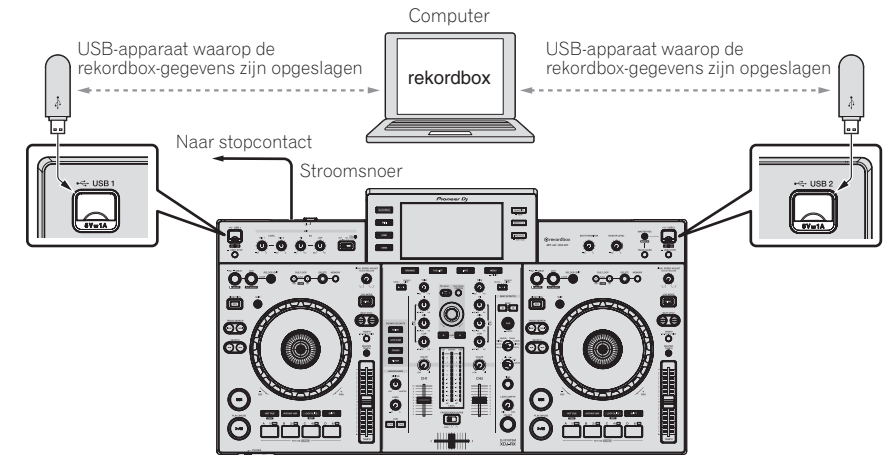

#### PRO DJ LINK (LINK Export)

- ! Muziekstukken in rekordbox kunnen worden geselecteerd en afgespeeld wanneer de computer meegenomen wordt naar de DJ-booth en wordt verbonden met een computer waarop rekordbox is geïnstalleerd via een LAN-kabel (CAT5e) of een draadloze LAN-router (Wi-Fi). Optredens kunnen worden uitgevoerd met informatie zoals afspeellijsten, cues, lussen en hot-cues die van tevoren zijn ingesteld met rekordbox.
- ! Muziekstukken in rekordbox kunnen worden geselecteerd en afgespeeld bij verbinding met mobiele apparatuur waarop rekordbox (iOS/Android) is geïnstalleerd via USB-kabel of via een draadloze LAN-router (Wi-Fi). Optredens kunnen worden uitgevoerd met informatie zoals afspeellijsten, cues, lussen en hot-cues die van tevoren zijn ingesteld met rekordbox.
- Bij LAN-verbindingen via bedrading kan één computer waarop rekordbox is geïnstalleerd, worden verbonden. Het toestel kan niet worden verbonden met een speler die compatibel is met PRO DJ LINK.
- Bij draadloze LAN-verbindingen (Wi-Fi) kan er maximaal met twee computers of mobiele apparatuur waarop rekordbox is geïnstalleerd, verbinding worden gemaakt.
- ! Gebruik de draadloze router (verkrijgbaar in de handel) en het toegangspunt (verkrijgbaar in de handel) die voldoende communicatiesnelheid kunnen bereiken, zoals IEEE802.11n, IEEE802.11g, enz. Afhankelijk van de signaalomstandigheden in de gebruiksomgeving of de draadloze router en het toegangspunt, zullen PRO DJ LINK-aansluitingen mogelijk niet goed werken.

#### **iPod en iPhone die kunnen worden aangesloten op dit product**

- Dit product is compatibel met iPhone 6 Plus, iPhone 6, iPhone 5s, iPhone 5c, iPhone 5, iPhone 4, iPhone 4, iPhone 3GS en iPod touch (3e, 4e, 5e generatie).
- ! Raadpleeg de hieronder vermelden Pioneer DJ-ondersteuningssite voor de nieuwste ondersteunde apparaten. http://pioneerdj.com/support/

#### **Via een LAN-kabel/USB-kabel**

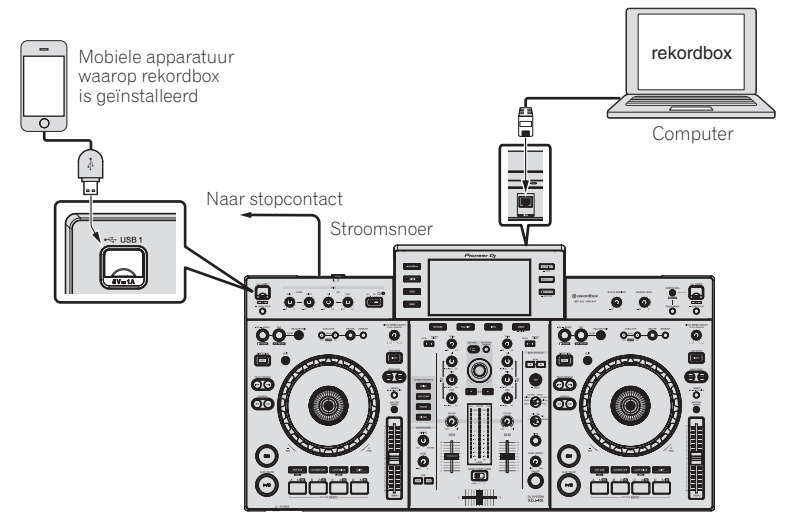

#### **Gebruiken van een draadloze router en toegangspunten**

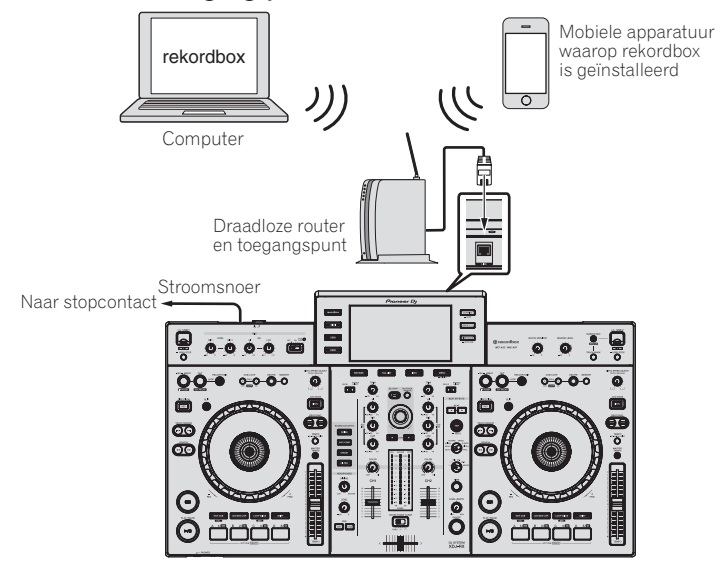

# <span id="page-8-0"></span>Overzicht van de bedieningstoetsen

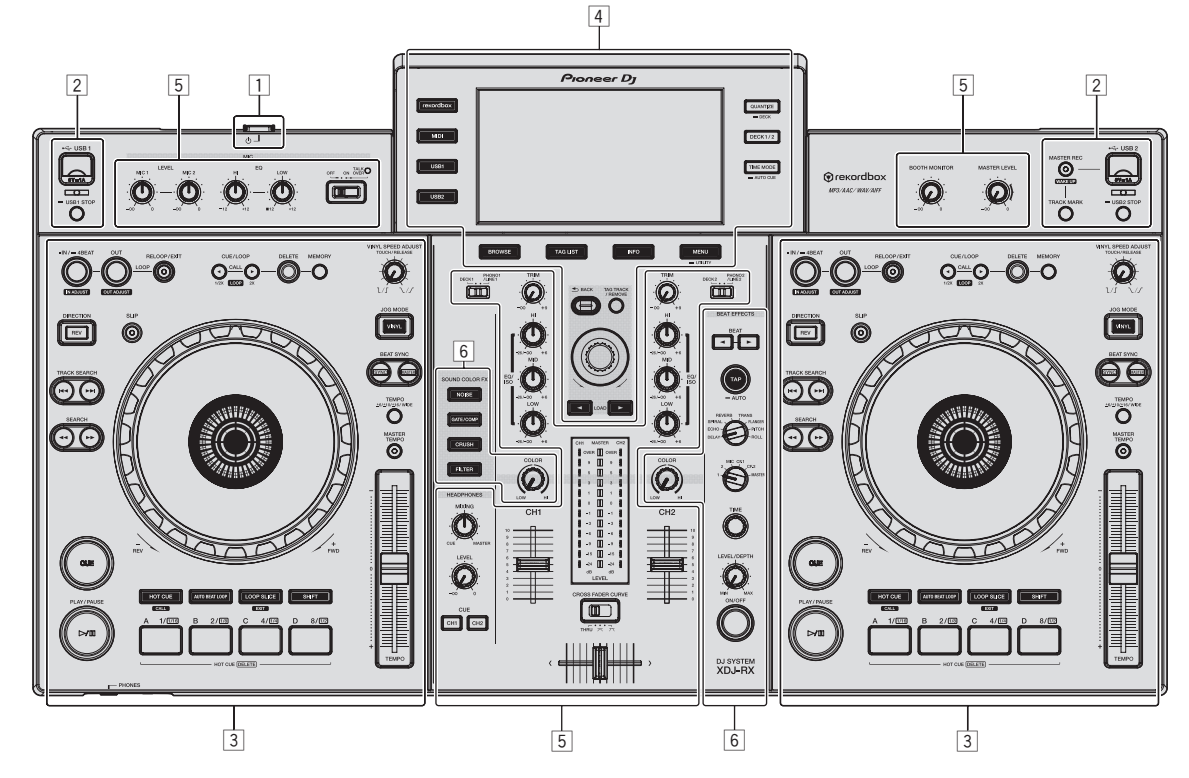

- 1 **Voedingsgedeelte (bladzijde 9)**
- 2 **USB-apparatuur gedeelte (bladzijde 9)**
- 3 **Deckgedeelte (bladzijde 10)**
- 4 **Blader-gedeelte (bladzijde 17)**
- 5 **Mengpaneel-gedeelte (bladzijde 24)**
- 6 **Effect-gedeelte (bladzijde 25)**

# Voedingsgedeelte

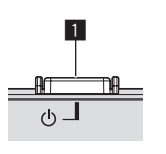

#### **1** *<b>D*-schakelaar

- Druk hierop om de stroom in of uit te schakelen.
- = *Inschakelen van de stroom* (blz.28)

# USB-apparatuur gedeelte

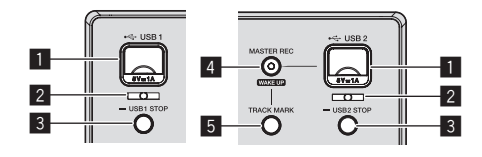

#### 1 **Apparaatinvoersleuf voor USB 1, 2**

Sluit hier USB-apparatuur aan. = *USB-apparatuur aansluiten en loskoppelen* (blz.28)

#### 2 **USB 1, 2-aanduiding**

Dit licht op en knippert wanneer dit apparaat communiceert met het USB-apparaat.

= *USB-apparatuur aansluiten en loskoppelen* (blz.28)

#### 3 **USB1,2 STOP-toets**

Houd tenminste 2 seconden ingedrukt voor u USB-apparatuur loskoppelt van dit toestel.

= *USB-apparatuur aansluiten en loskoppelen* (blz.28)

#### <span id="page-9-0"></span>4 **MASTER REC (WAKE UP)-toets**

- ! **MASTER REC**: Dit wordt gebruikt om de geluidsuitvoer van het toestel op te nemen op een USB-apparaat dat in de USB2 aansluitbus van het apparaat is gestopt.
- = *Opnemen van uw optreden* (blz.10)
- ! **WAKE UP**: Annuleert de automatische uitschakeling (automatische ruststand).
- = *Omtrent de automatische ruststandfunctie* (blz.30)

#### **ET TRACK MARK-toets**

Dit splitst de muziekstukken op wanneer ze worden opgenomen op het USB-apparaat.

= *Muziekstukken splitsen tijdens het opnemen* (blz.10)

#### 

#### Opnemen van uw optreden

Hetzelfde geluid als het geluid dat wordt uitgevoerd vanaf de [**MASTER1**]-aansluiting, kan worden opgenomen als een WAV-bestand op een USB-apparaat.

! De bestanden die worden aangemaakt bij opname van het geluid krijgen een naam in de vorm [**REC\*\*\*.WAV**] (met voor \*\*\* een getal van 3 cijfers).

#### **1 Stop het USB-apparaat in de USB2-aansluitbus.**

#### **2 Druk op de toets [MASTER REC (WAKE UP)].**

Het opnemen begint.

De [**MASTER REC (WAKE UP)**]-toets knippert.

- ! Wanneer er opnieuw op de [**MASTER REC (WAKE UP)**]-toets wordt gedrukt, gaat de [**MASTER REC (WAKE UP)**]-toets uit en stopt de opname.
- ! De opnamecapaciteit van een 1 GB USB-apparaat bedraagt ongeveer 90 minuten.

#### Muziekstukken splitsen tijdens het opnemen

#### **Druk op de [TRACK MARK]-toets tijdens tijdens de opname.**

Het op dat moment opgenomen muziekstuk wordt dan gesplitst op het USB-apparaat vastgelegd.

Het bestand wordt opgesplitst op het punt waar de [**TRACK MARK**]-toets wordt ingedrukt. Vanaf dit punt kan het geluid verder worden opgenomen als een nieuw bestand.

# **Deckgedeelte**

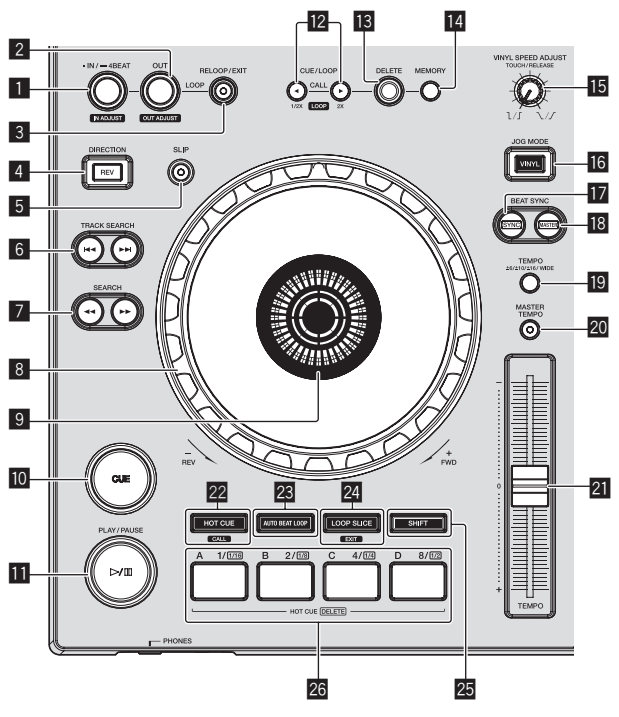

#### 1 **LOOP IN/4BEAT (IN ADJUST)-toets**

Hiermee kunt u het lus-beginpunt instellen en fijnregelen. = *Lussen instellen* (blz.13)

#### 2 **LOOP OUT (OUT ADJUST)-toets**

Hiermee kunt u het lus-eindpunt instellen en fijnregelen. = *Lussen instellen* (blz.13)

#### 3 **RELOOP/EXIT-toets**

Hiermee kunt u terugkeren naar lus-weergave (lus-herhaling), of de lus-weergave annuleren (lus-exit).

- = *Terugkeren naar de lus-weergave (lus-herhaling)* (blz.13)
- = *Uitschakelen van de lus-weergave (lus-exit)* (blz.13)

#### 4 **DIRECTION, REV-toets**

Hiermee kunt u weergave achteruit aan of uit zetten. Licht op wanneer er achteruit wordt afgespeeld. = *Terugwaarts afspelen* (blz.12)

5 **SLIP-toets**

= *Gebruiken van de slip-weergave* (blz.15)

#### **6** TRACK SEARCH  $\blacktriangleleft$ ,  $\blacktriangleright$  **b** toetsen

Hiermee kunt u het begin van een muziekstuk opzoeken.

#### 7 **SEARCH** m**,** n **toetsen**

Het muziekstuk wordt snel vooruit/terug gespoeld zolang de toets ingedrukt wordt gehouden.

= *Voorwaarts en terugwaarts zoeken* (blz.11)

#### 8 **Jog-draaiknop**

Scratch-afspelen Wanneer de [**VINYL**] stand is ingeschakeld en de jog-draaiknop wordt verdraaid terwijl er op het metalen deel bovenop gedrukt wordt, zal het geluid worden weergegeven aan de hand van de richting en de snelheid waarmee de jog-draaiknop wordt verdraaid.

- = *Bediening met de instelknop* (blz.12)
- Toonhoogte verbuigen De weergavesnelheid kan worden geregeld door tijdens weergave aan het buitenste deel van de jog-draaiknop te draaien.
- = *Bediening met de instelknop* (blz.12)

#### 9 **Instelknop-aanduidingsdeel**

= *Instelknop-aanduidingsdeel* (blz.19)

#### **10** CUE-toets

Stelt een cue-punt in of verplaatst het cue-punt. = *Instellen van een Cue* (blz.12)

#### b f **(PLAY/PAUSE)-toets**

Hiermee kunt u muziekstukken weergeven/pauzeren. = *Afspelen* (blz.11)

#### **12** Toetsen CUE/LOOP CALL, ◀ (LOOP 1/2X), ▶ (LOOP 2X)

Hiermee kunt u opgeslagen cue- en lus-punten oproepen.

= *Oproepen van opgeslagen cue- of lus-punten* (blz.14)

Indien ingedrukt tijdens lus-weergave, wordt de lus daarmee afgesloten of verlengd.

- = *Inkorten van lussen (Loop Cut)* (blz.13)
- = *Verlengen van lussen (lussen verdubbelen)* (blz.13)

#### **18** DELETE-toets

- Hiermee kunt u cue-punten en lus-punten wissen.
- = *Wissen van opgeslagen cue- of lus-punten* (blz.14)

#### **MEMORY-toets**

Hiermee kunt u cue- en lus-punten opslaan in het geheugen. = *Opslaan van cue- of lus-punten* (blz.14)

#### **FE VINYL SPEED ADJUST TOUCH/RELEASE-instelling**

Hiermee kunt u de snelheid regelen waarbij de weergave trager gaat lopen en dan stopt wanneer u de bovenkant van de instelknop indrukt en de snelheid waarbij de normale weergave wordt hervat wanneer u de bovenkant van de instelknop loslaat.

= *Aanpassen van de weergave- en stopsnelheden* (blz.12)

#### **16 JOG MODE (VINYL)-toets**

Gebruik dit om heen en weer te schakelen tussen de [**VINYL**]-stand en de normale stand.

= *Omschakelen van de instelknopfunctie* (blz.12)

#### **h** SYNC-toets

Synchroniseert met het tempo van het masterdeck.

= *Gebruik van de SYNC-functie* (blz.17)

#### **18 MASTER-toets**

Gebruik deze toets om het muziekstuk dat in dit toestel geladen is in te stellen als de master voor beat-synchronisatiefunctie.

= *Gebruik van de SYNC-functie* (blz.17)

#### **19 TEMPO RANGE-toets**

Het instelbereik van de [**TEMPO**] schuifregelaar wordt veranderd met elke druk op deze knop.

= *Keuze van het afspeelsnelheid-instelbereik* (blz.11)

#### **20 MASTER TEMPO-toets**

Hiermee kunt u de hoofdtempofunctie aan en uit zetten.

= *Bijregelen van de afspeelsnelheid zonder de toonhoogte te veranderen (Master-tempo)* (blz.12)

#### **21 TEMPO schuifregelaar**

- Hiermee kunt u de afspeelsnelheid van het muziekstuk regelen.
- = *Regelen van de afspeelsnelheid (Temporegeling)* (blz.11)

#### **22 HOT CUE/CALL-toets**

U kunt deze knop gebruiken om te schakelen naar de Hot Cue-functie.

= *Gebruiken van hot-cues* (blz.14)

#### **23 AUTO BEAT LOOP-toets**

U kunt deze knop gebruiken om te schakelen naar de Automatische beat-lusfunctie.

= *Automatische beatlussen gebruiken* (blz.15)

#### **24 LOOP SLICE/EXIT-toets**

U kunt deze toets gebruiken om te schakelen naar de lussegmentfunctie.

= *Lussegment gebruiken* (blz.15)

#### 25 **SHIFT-toets**

Wanneer er op de toets Performance (Prestaties) wordt gedrukt terwijl u de toets [**SHIFT**] ingedrukt houdt, wordt er een andere functie opgeroepen.

#### q **Prestatieknoppen**

Gebruik met de hot-cuefunctie

= *Gebruiken van hot-cues* (blz.14)

Gebruik met de automatische beatlusfuncties = *Automatische beatlussen gebruiken* (blz.15)

- Gebruik met de lussegmentfunctie
- = *Lussegment gebruiken* (blz.15)

# Afspelen

#### **Druk op de [**f **(PLAY/PAUSE)]-toets.**

Als de automatische weergavemodus van het scherm [**UTILITY**] uit is, wordt het muziekstuk afgespeeld tot het einde en daarna wordt de stopmodus ingesteld. Het volgende muziekstuk wordt niet afgespeeld.

#### Pauzeren

#### **Druk tijdens weergave op de [**f **(PLAY/PAUSE)]-toets.**

Het afspelen wordt hervat wanneer er nogmaals op de [ $\blacktriangleright$ /II (**PLAY/PAUSE**)]-toets wordt gedrukt.

# Voorwaarts en terugwaarts zoeken

#### **Druk op een van de [SEARCH** m**,** n**]-toetsen.**

Het muziekstuk wordt vooruit of terug gescand terwijl één van de [SEARCH << . >>]-toetsen wordt ingedrukt.

- ! Als de automatische weergavemodus van het scherm [**UTILITY**] uit is, kunt u niet terugspoelen naar het vorige muziekstuk of vooruitspoelen naar het volgende muziekstuk.
- ! Het is niet mogelijk om naar een andere categorie of map over te schakelen tijdens vooruit of terug scannen.

# Het begin van een muziekstuk opzoeken (Muziekzoekfunctie)

#### **Druk op een van de [TRACK SEARCH I<4, ▶▶I]-toetsen.**

Druk op [ $\blacktriangleright$ ] om door te gaan naar het begin van het volgende muziekstuk.

Wanneer u op [KA] drukt, wordt het afspelen hervat vanaf het begin van het weergegeven muziekstuk. Wanneer u tweemaal achtereen drukt, keert het afspelen terug naar het begin van het voorgaande muziekstuk.

! Het is niet mogelijk om naar een andere categorie of map over te schakelen met de muziekstuk-zoekfunctie.

\_\_\_\_\_\_\_\_\_\_\_\_\_\_\_\_\_\_\_\_\_\_\_\_\_\_\_\_\_

#### Supersnel zoeken

#### **Draai aan de instelknop terwijl u één van de [SEARCH**   $\leftarrow$  **→**  $\leftarrow$  ]-toetsen ingedrukt houdt.

Het muziekstuk wordt dan snel vooruit/terugwaarts doorzocht in de richting waarin u de instelknop draait.

- Wanneer u de [SEARCH << ... > 1-toets loslaat, wordt deze functie uitgeschakeld.
- ! Wanneer u het draaien van de instelknop stopt, wordt de normale weergave hervat.
- ! De snelheid van het vooruit/terugwaarts zoeken wordt bepaald door de snelheid waarmee u aan de instelknop draait.

# Supersnel muziekzoeken

#### **Draai aan de instelknop terwijl u één van de [TRACK SEARCH**  $\leftarrow$ **,**  $\rightarrow$ ]-toetsen ingedrukt houdt.

Het muziekstuk wordt versneld afgespeeld in de richting waarin de instelknop werd verdraaid.

# Regelen van de afspeelsnelheid (Temporegeling)

#### **Beweeg de [TEMPO] schuifregelaar naar voren of naar achteren.**

De afspeelsnelheid wordt hoger wanneer u de schuifregelaar naar de [**+**]-kant (naar u toe) schuift, en het afspelen gaat trager wanneer u de schuifregelaar naar de [**–**]-kant (van u af) schuift.

In welke mate de afspeelsnelheid wordt gewijzigd, staat aangegeven op het display van het hoofdtoestel.

#### Keuze van het afspeelsnelheid-instelbereik

#### **Druk op de [TEMPO RANGE] knop.**

Het afspeelsnelheid-instelbereik verandert bij elke druk op de toets. [**WIDE, ±16, ±10, ±6**] verschijnt op het beeldscherm van het hoofdtoestel.

- ! Instelling is mogelijk in eenheden van 0,02 % wanneer [**±6**] % is geselecteerd, 0,04 % wanneer [**±10**] % of [**±16**] % is geselecteerd, en 0,5 % wanneer [**WIDE**] is geselecteerd.
- ! Het [**WIDE**] instelbereik is ±100 %. Wanneer u instelt op –100 %, stopt het afspelen.

#### Bijregelen van de afspeelsnelheid zonder de toonhoogte te veranderen (Master-tempo)

#### **Druk op de [MASTER TEMPO]-toets.**

De [**MASTER TEMPO**]-toets licht op. De toonhoogte zal nu niet veranderen, ook al wijzigt u de afspeelsnelheid met de [**TEMPO**]-schuifregelaar.

! Het geluid wordt digitaal verwerkt, dus de geluidskwaliteit verandert ietwat.

# Terugwaarts afspelen

Wanneer de kwantiseringsfunctie is ingeschakeld, kan eer kleine vertraging optreden bij het gebruiken van deze toets om de beat te kunnen synchroniseren.

#### **Druk op de [DIRECTION, REV] toets.**

De toets [**DIRECTION, REV**] licht op en de weergave achteruit zal nu beginnen.

- ! U kunt niet terugspoelen naar het vorige muziekstuk voor weergave achteruit.
- ! De richting waarin de afspeelsnelheid wordt verhoogd of verminderd is tegengesteld aan de richting waarin u de instelknop draait.
- ! Als bewerkingen zoals een muziekstuk zoeken en de lusweergave worden uitgevoerd tijdens weergave achteruit, is scratchen mogelijk niet beschikbaar.

# Bediening met de instelknop

- ! De bovenkant van de jog-draaiknop heeft een ingesloten schakelaar. Plaats geen objecten op de jog-draaiknop of onderwerp deze niet aan sterke krachten.
- ! Mors geen water of andere vloeistof op het apparaat, want daardoor kan het defect raken.

#### Omschakelen van de instelknopfunctie

De instelknop heeft twee functies.

- ! [**VINYL**] stand: Wanneer u tijdens afspelen op het metalen deel bovenop de jog-draaiknop drukt, pauzeert de weergave, en wanneer u dan aan de jog-draaiknop draait, wordt het geluid weergegeven aan de hand van de manier waarop er aan de jog-draaiknop wordt gedraaid.
- ! Normale stand: De weergave stopt niet, ook niet wanneer het metalen deel bovenop de jog-draaiknop wordt aangeraakt. Ook zullen bepaalde functies zoals scratchen niet beschikbaar zijn.

#### **Druk op de [JOG MODE (VINYL)]-toets.**

De instelknopfunctie schakelt over naar de [**VINYL**]-stand en de [**JOG MODE (VINYL)**]-toets licht op.

#### Scratch-afspelen

Wanneer de jog-draaiknop op de [**VINYL**] stand staat, zal het geluid worden weergegeven aan de hand van de richting en de snelheid waarmee de jog-draaiknop wordt verdraaid terwijl het metalen onderdeel bovenop de jog-draaiknop wordt aangeraakt.

#### **1 Druk op de [JOG MODE (VINYL)]-toets.**

Zet de instelfunctie op de [**VINYL**]-stand.

#### **2 Raak tijdens weergave het metalen deel bovenop de jog-draaiknop aan.**

Het afspelen stopt.

#### **3 Blijf het metalen deel bovenop de jog-draaiknop aanraken en draai de jog-draaiknop in de richting en met de snelheid waarmee u het geluid wilt afspelen.**

Het geluid wordt weergegeven in overeenstemming met de richting en de snelheid van de rotatie van de instelknop.

#### **4 Haal uw vinger van het metalen deel bovenop de jog-draaiknop.**

De normale weergave wordt hervat.

#### Toonhoogte verbuigen

#### **Draai tijdens afspelen aan de buitenring van de instelknop.**

De weergavesnelheid wordt verhoogd wanneer u rechtsom draait en verminderd wanneer u linksom draait. Wanneer u stopt met draaien, wordt de normale weergave hervat.

Wanneer de instelknop in de normale stand is gezet, kunt u dezelfde handeling uitvoeren door de bovenkant van de instelknop te draaien.

#### Frame-zoeken

#### **Draai in de pauzestand de instelknop rond.**

De plaats waarbij de muziekweergave pauzeert is te verplaatsen in stapjes van 0,5 frame.

- ! De tijd bij benadering voor een beeld van 0,5 is 6,7 msec.
- ! Draai rechtsom om te bewegen in de richting van de weergave en draai linksom om in de tegenovergestelde richting te bewegen. De positie verplaatst 1,8 seconde per volledige draai van de Jog-draaiknop.

# Aanpassen van de weergave- en stopsnelheden

Hiermee kunt u de snelheid regelen waarbij de weergave trager gaat lopen en dan stopt wanneer u de bovenkant van de instelknop indrukt en de snelheid waarbij de normale weergave wordt hervat wanneer u de bovenkant van de instelknop loslaat.

#### **Draai aan de [VINYL SPEED ADJUST TOUCH/RELEASE]-instelling.**

De snelheid wordt verhoogd wanneer u rechtsom draait en verminderd wanneer u linksom draait.

- ! Als de jog-modus is ingesteld op de VINYL-modus, kan de snelheid waarmee het afspelen start en stopt simultaan worden gewijzigd wanneer op de toets [ $\blacktriangleright$ /II (PLAY/PAUSE)] wordt gedrukt.
- ! De volgende aanpassingsmethoden kunnen worden ingesteld via de instellingen op het scherm [**UTILITY**].
	- **TOUCH&RELEASE**: de snelheid waarmee een weergave vertraagt en dan stopt en de snelheid waarmee de weergave naar normale afspeelsnelheid terugkeert, simultaan aanpassen.
	- **TOUCH**: alleen de snelheid waarmee een weergave vertraagt en dan stopt, aanpassen.
- **RELEASE**: alleen de snelheid waarmee de weergave naar normale afspeelsnelheid terugkeert, aanpassen.

Instellen van een Cue

#### **1** Druk tijdens weergave op de [▶/II **(PLAY/PAUSE)]-toets.**

De weergave wordt gepauzeerd.

#### **2 Druk op de [CUE] knop.**

Het punt waarbij u het muziekstuk pauzeert, wordt ingesteld als het cue-punt.

De toets [▶/II (PLAY/PAUSE)] knippert en de toets [CUE] licht op. Er wordt hierbij geen geluid weergegeven.

! Wanneer u een nieuw cue-punt instelt, komt een eerder gekozen cue-punt te vervallen.

#### Aanpassen van de plaats van het cue-punt

#### **1 Druk op de [SEARCH** m**,** n**]-toetsen terwijl er gepauzeerd wordt bij het cue-punt.**

De toetsen [f (**PLAY/PAUSE**)] en [**CUE**] knipperen. Het cue-punt is precies instelbaar in stapjes van 0,5 frame.

#### **2 Druk op de [CUE] knop.**

De plaats waarbij u de toets indrukt wordt ingesteld als het nieuwe cue-punt.

! Wanneer u een nieuw cue-punt instelt, komt een eerder gekozen cue-punt te vervallen.

# Overzicht van de bedieningstoetsen **Nl Coversion Coverage Coverage Section**<br> **13**<br> **13**<br> **13**<br> **13**<br> **13**<br> **13**<br> **13**<br> **13**

#### Terugkeren naar een cue-punt (Terug naar cue)

#### **Druk tijdens weergave op de [CUE] knop.**

Het apparaat keert onmiddellijk terug naar het huidig ingestelde cuepunt en blijft daar pauzeren.

Wanneer de [ $\blacktriangleright$ /II (PLAY/PAUSE)]-toets wordt ingedrukt, begint de weergave vanaf het cue-punt.

#### Controleren van cue-punten (Cue-punt sampler)

#### **Houd de [CUE] knop ingedrukt nadat u bent teruggekeerd naar het cue-punt.**

Het afspelen begint vanaf het ingestelde cue-punt. Het afspelen gaat door zolang u de toets ingedrukt houdt.

#### Instellen van een cue-punt tijdens afspelen (Real-time cue)

#### **Druk tijdens weergave op de [LOOP IN/4BEAT (IN ADJUST)]-toets bij het punt waar u het cue-punt wilt instellen.**

Het punt waarbij u de toets indrukt, wordt ingesteld als het cue-punt.

Lussen instellen

Deze functie kan worden gebruikt om bepaalde gedeelten herhaaldelijk af te laten spelen.

Lusweergave-interval kan niet worden ingesteld voor een vorig of volgend muziekstuk.

! Wanneer de kwantiseringsfunctie is ingeschakeld, kan eer kleine vertraging optreden bij het gebruiken van deze toets om de beat te kunnen synchroniseren.

(Alleen bij lus-herhaling en automatische beat-lus)

#### **1 Druk tijdens het afspelen op de [LOOP IN/4BEAT (IN ADJUST)]-toets op het punt waar u de lusweergave wilt laten beginnen (het lus-beginpunt).**

Het lus-startpunt wordt ingesteld.

! Deze handeling is niet nodig als u het op dit moment ingestelde cuepunt instelt als het lus-beginpunt.

#### **2 Druk op de [LOOP OUT (OUT ADJUST)]-toets op het punt waarop u de lusweergave wilt beëindigen (het lus-eindpunt).**

Het lus-eindpunt wordt ingesteld, en de lus-weergave begint.

#### Fijnregelen van het lus-beginpunt (lusbegin regelen)

#### **1 Druk tijdens de lusweergave op de [LOOP IN/4BEAT (IN ADJUST)]-toets.**

De [**LOOP IN/4BEAT** (**IN ADJUST**)]-toets begint snel te knipperen en de [**LOOP OUT** (**OUT ADJUST**)]-toets gaat uit.

De tijd van het lus-beginpunt wordt aangegeven op het beeldscherm.

#### **2 Druk op een van de [SEARCH ◀◀, ▶▶ ]-toetsen.**

- Het lus-beginpunt is instelbaar in stapjes van 0,5 frame.
- ! Dezelfde bediening kunt u ook verrichten met de instelknop.
- $\bullet$  Het instelbereik voor het lus-beginpunt is  $\pm 30$  frames.
- ! Het lus-beginpunt kan niet worden ingesteld op een punt dat verder ligt dan het lus-eindpunt.

#### **3 Druk op de [LOOP IN/4BEAT (IN ADJUST)]-toets.**

De lus-weergave wordt hervat.

! De normale lus-weergave wordt ook hervat als er langer dan 10 seconden geen bedieningshandeling wordt verricht.

#### Fijnregelen van het lus-eindpunt (luseinde regelen)

#### **1 Druk tijdens lusweergave op de [LOOP OUT (OUT ADJUST)]-toets.**

De [**LOOP OUT** (**OUT ADJUST**)]-toets begint snel te knipperen en de [**LOOP IN/4BEAT** (**IN ADJUST**)]-toets gaat uit.

De tijd van het lus-eindpunt wordt aangegeven op het beeldscherm.

#### **2** Druk op een van de [SEARCH ◀◀, ▶▶]-toetsen.

Het lus-eindpunt is instelbaar in stapjes van 0,5 frame.

! Dezelfde bediening kunt u ook verrichten met de instelknop. ! Het lus-eindpunt kan niet worden ingesteld op een punt voor het lus-beginpunt.

#### **3 Druk op de [LOOP OUT (OUT ADJUST)]-toets.**

De lus-weergave wordt hervat.

- ! De normale lus-weergave wordt ook hervat als er langer dan 10 seconden geen bedieningshandeling wordt verricht.
- Uitschakelen van de lus-weergave (lus-exit)

#### **Druk tijdens lus-weergave op de [RELOOP/EXIT]-toets.**

De weergave gaat door na het lus-eindpunt zonder terug te keren naar het lus-beginpunt.

#### Terugkeren naar de lus-weergave (lus-herhaling)

#### **Druk na uitschakelen van de lus-weergave tijdens het afspelen op de [RELOOP/EXIT]-toets.**

De weergave keert terug naar het eerder ingestelde lus-beginpunt en daarmee wordt de lus-weergave hervat.

#### Automatisch lussen instellen (4-beat lus)

#### **Houd tijdens het afspelen de [LOOP IN/4BEAT (IN ADJUST)]-toets tenminste 1 seconde ingedrukt.**

Een lus van 4 maten lang, beginnend bij het punt waarbij u de toets indrukte, wordt automatisch ingesteld volgens het BPM-tempo van het op dat moment weergegeven muziekstuk, en de lus-weergave begint.

! Als het BPM-tempo van het muziekstuk niet meetbaar is, wordt een BPM-tempo van 120 ingesteld.

#### Inkorten van lussen (Loop Cut)

#### **Druk tijdens de lusweergave op de [CUE/LOOP CALL, ◀ (LOOP 1/2X)]-toets.**

De lus-speelduur wordt gehalveerd, telkens wanneer u op de toets drukt.

#### Verlengen van lussen (lussen verdubbelen)

#### **Druk tijdens de lusweergave op de [CUE/LOOP CALL, ▶ (LOOP 2X)]-toets.**

De lengte van de lus wordt verdubbeld, telkens wanneer u op de toets drukt.

#### Gebruiken van actieve lussen

#### **1 Sluit het USB-apparaat aan op dit toestel.**

#### **2 Laad een muziekstuk waarvoor een actieve lus is ingesteld met rekordbox.**

Eén lus die is opgeslagen in rekordbox kan worden ingesteld als de actieve lus.

Het ingesteld actieve luspunt wordt weergegeven als een golfvorm, zoals hieronder weergegeven in  $\boxed{1}$ .

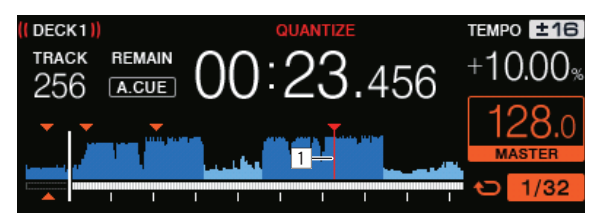

Wanneer het ingestelde punt wordt bereikt, wordt de lus automatisch ingesteld en zal de lusweergave beginnen.

#### Noodlussen

Op dit toestel wordt automatisch een lus van 4 beats ingesteld om te voorkomen dat de geluidsweergave wordt onderbroken wanneer een muziekstuk niet langer afgespeeld kan worden.

! DJ-weergave wordt beperkt tijdens nood-lusweergave. Laad het volgende muziekstuk om de nood-lusweergave te annuleren.

\_\_\_\_\_\_\_\_\_\_\_\_\_\_\_\_\_\_\_\_\_\_\_\_\_\_\_\_\_\_\_\_\_\_\_\_\_

# Opslaan van cue- of lus-punten

**1 Sluit het USB-apparaat aan op dit toestel.**

#### **2 Stel een cue-punt of lus-punt in.**

#### **3 Druk op de [MEMORY]-toets.**

**MEMORY**] wordt een paar seconden lang getoond op het hoofddisplay van dit toestel en de puntinformatie wordt opgeslagen op het USB-apparaat.

Opgeslagen cue- en luspunten worden aangegeven [ $\blacktriangledown$ ] bovenaan het het golfvormdisplay.

! Om luspunten op te slaan, drukt u op de toets [**MEMORY**] tijdens de lusweergave.

#### Oproepen van opgeslagen cue- of lus-punten

#### **1 Sluit het USB-apparaat aan op dit toestel.**

#### **2 Laad het muziekstuk waarvoor u de cue- of luspunten wilt oproepen.**

Opgeslagen cue- en luspunten worden aangegeven [7] bovenaan het het golfvormdisplay.

#### **3 Druk op de [CUE/LOOP CALL,** c**(LOOP 1/2X)] of [CUE/LOOP CALL,** d**(LOOP 2X)]-toets.**

Druk op [CUE/LOOP CALL, <(LOOP 1/2X)] om een punt voor de huidige weergavepositie op te roepen, of op [CUE/LOOP CALL,  $\blacktriangleright$  (LOOP 2X)] om een punt na de huidige weergavepositie op te roepen. Het muziekstuk schakelt over naar het opgeroepen punt en pauzeert daar ("cuet").

- ! Als er meerdere punten zijn opgeslagen, wordt er telkens wanneer u op de toets drukt een ander punt opgeroepen.
- Lussen die zijn ingesteld als actieve lussen kunnen ook als opgeslagen lussen worden opgeroepen.
- ! Als er een opmerking is ingesteld voor het opgeroepen punt met de hulp van rekordbox, wordt de opmerking weergegeven in het gebied waar de naam van het muziekstuk is weergegeven.
- ! De ingestelde opmerkingenlijst kan ook worden weergegeven in de lijst met muziekstukken op het zoekscherm door op de draaiknop te drukken. Als u een opmerking selecteert in de weergegeven lijst en u op de toets [LOAD <, b] drukt, wordt het geselecteerde punt opgeroepen.

#### **4 Druk op de [**f **(PLAY/PAUSE)]-toets.**

Normale of lus-weergave begint vanaf het punt dat werd opgeroepen.

- Wissen van opgeslagen cue- of lus-punten
- **1 Sluit het USB-apparaat aan op dit toestel.**

#### **2 Laad het muziekstuk waaruit u de cue-punten of luspunten wilt wissen.**

Opgeslagen cue- en luspunten worden aangegeven [V] bovenaan het het golfvormdisplay.

#### **3 Druk op de [CUE/LOOP CALL,** c**(LOOP 1/2X)] of [CUE/LOOP CALL,** d**(LOOP 2X)]-toets om het punt dat u wilt wissen op te roepen.**

Het muziekstuk schakelt over naar het opgeroepen punt en pauzeert daar ("cuet").

Als er meerdere punten zijn opgeslagen, wordt er telkens wanneer u op de toets drukt een ander punt opgeroepen.

#### **4 Druk op de [DELETE]-toets.**

Het hoofdbeeldscherm toont [  $\bullet$  DELETED] en de geselecteerde puntinformatie wordt verwijderd.

! Wanneer een opgeslagen lus die is ingesteld als actieve lus wordt gewist, wordt de actieve lus zelf daarmee ook gewist.

# Gebruiken van hot-cues

Wanneer er een hot-cue is ingesteld, kan dat punt worden opgeroepen en direct worden weergegeven. U kunt tot 4 hot-cues per muziekstuk vastleggen.

#### Instellen van een hot-cue

#### **1 Druk op de [HOT CUE/CALL] toets om naar de hot-cue stand over te schakelen.**

#### **2 Druk tijdens weergave of pauze op een van de Performance-toetsen bij het punt waar u de hot-cue wilt instellen.**

Het punt waar de toets werd ingedrukt wordt ingesteld als de hot-cue en de corresponderende Performance-toets zal blauw oplichten. Op hetzelfde ogenblik wordt de afspeelgeschiedenis opgeslagen op het USB-apparaat.

- Tijdens lusweergave wordt de lus ingesteld als een hot-cue.
- ! De richting van de weergave wordt niet vastgelegd voor hot-cues.
- ! Wanneer u een hot-cue vastlegt tijdens scratch play, kan de weergave tijdelijk worden onderbroken.
- ! Wanneer de kwantiseringsfunctie is ingeschakeld, kan eer kleine vertraging optreden bij het gebruiken van deze toets om de beat te kunnen synchroniseren.
- ! Een hot cue die al werd opgenomen in de Performance-toets kan niet opnieuw worden opgenomen. Om een nieuwe hot cue op te slaan, moet u eerst de opgeslagen hot cue verwijderen.

#### Afspelen van hot-cues

#### **Druk tijdens weergave of pauze op een van de Performance-toetsen.**

De hot-cue die is vastgelegd voor de toets wordt opgeroepen en de weergave zal beginnen.

De informatie van de lusweergave als opgeslagen in een Performancetoets verschilt van de lusweergave die is ingesteld met de toets

#### [**LOOP IN/4BEAT (IN ADJUST)**] of [**LOOP OUT (OUT ADJUST)**].

Nadat de lus die in de Performance-toets is opgeslagen, wordt opgeroepen, kunt u de lusweergave annuleren met de toets [**RELOOP/EXIT**]. U kunt het lus-beginpunt ook fijn afstemmen met de hulp van de toets [**LOOP IN/4BEAT (IN ADJUST)**] of het lus-eindpunt met de hulp van de toets [**LOOP OUT (OUT ADJUST)**].

#### Oproepen van hot-cues

**1 Sluit het USB-apparaat aan op dit toestel.**

#### **2 Laad het muziekstuk waarvoor u de hot-cue wilt oproepen.**

#### **3 Druk op de toets [HOT CUE/CALL] terwijl u in de hot cue-stand bent.**

Het toestel schakelt over naar de hot-cue oproepfunctie en de Performance-toetsen waarvoor hot-cues zijn vastgelegd gaan knipperen.

#### **4 Druk op de Performance-toets die overeenkomt met de hot cue die moet worden opgeroepen.**

De hot cue wordt opgeroepen en de Performance-toets wordt blauw.

- ! Als u geen hot cue wilt oproepen, drukt u op [**HOT CUE/CALL**] zonder op de Performance-toets te drukken. De lamp van de toets dooft wanneer hot cue niet wordt opgeroepen.
- rekordbox kan zo worden ingesteld dat hot-cues automatisch worden opgeroepen wanneer er muziekstukken worden geladen.

 $\mathbf{E}^{\mathbf{N}}$ " zal verschijnen op de muziekstukkenlijst voor muziekstukken waarvoor het laden van hot-cues is ingesteld.

#### Wissen van hot-cues

#### **Druk op een van de Performance-toetsen terwijl u de [SHIFT]-toets ingedrukt houdt.**

De hot-cue die is opgeslagen onder de corresponderende toets wordt gewist, de toets gaat uit, en er kan nu een nieuwe hot-cue worden opgeslagen onder die toets.

#### -------------------------------Automatische beatlussen gebruiken

Er wordt een lus ingesteld met het opgegeven aantal beats op basis van de BPM en de lusweergave zal beginnen.

#### **1 Schakel naar de functie Automatische beatlus door op de toets [AUTO BEAT LOOP] te drukken.**

#### **2 Druk op de Performance-toets die overeenkomt met de beats die u wilt instellen (1 beat, 2 beats, 4 beats, 8 beats).**

Vanaf de weergavepositie waar de Performance-toets werd ingedrukt, worden de lussen die overeenkomen met het aantal ingestelde beats, automatisch ingesteld volgens het tempo (BPM). Daarna wordt de lusweergave gestart. Tijdens de lusweergave zal de Performance-toets knipperen.

- ! Als u op de Performance-toets drukt terwijl u de toets [**SHIFT**] ingedrukt houdt, kunt u de beats opgeven als 1/16 beats, 1/8 beats, 1/4 beats, 1/2 beats vanaf de linkerrand.
- Als de BPM van de muziekstukken niet kan worden gedetecteerd, wordt de BPM ingesteld op 120.

#### Lus annuleren

Om een lus te annuleren, klikt u op de knipperende Performance-toets wanneer de lusweergave aan is, of drukt u op de [**RELOOP/EXIT**]-toets.

#### <u>\_\_\_\_\_\_\_\_\_\_\_\_\_\_\_\_\_</u> Lussegment gebruiken

Lussegment splitst een lus op in vier secties en speelt de opgegeven sectie-intervallen herhaaldelijk af terwijl de Performance-toets wordt ingedrukt.

#### **1 Schakel naar de lussegmentfunctie door op de [LOOP SLICE/EXIT]-toets te drukken.**

#### **2 Druk op de Performance-toets die overeenkomt met de beats die u wilt instellen (1 beat, 2 beats, 4 beats, 8 beats).**

Vanaf de weergavepositie waar de Performance-toets werd ingedrukt, worden de lussen die overeenkomen met het aantal ingestelde beats,

automatisch ingesteld volgens het tempo (BPM). Daarna wordt de lusweergave gestart.

- Als de BPM van de muziekstukken niet kan worden gedetecteerd, wordt de BPM ingesteld op 120.
- Deze bewerking is niet nodig wanneer u overschakelt naar de lussegmentfunctie tijdens de lusweergave.

# **3 Houd de Performance-toets ingedrukt.**

Dit speelt de opgegeven sectie-intervallen herhaaldelijk af. Om de lengte van het sectie-interval te wijzigen zonder de lengte van de lus te wijzigen, drukt u op de toetsen [CUE/LOOP CALL < (LOOP 1/2X)] of [CUE/LOOP CALL ► (LOOP 2X)] terwijl de Performance-toets is ingedrukt.

- Lussegment werkt niet voor lussen die langer zijn dan 16 seconden.
- **4 Neem uw vinger van de Performance-toets.**
- ! De lusweergave gaat verder als [**LOOP SLICE**] van het scherm [**UTILITY**] [**CONTINUE**] is.
- ! Als [**LOOP SLICE**] van het scherm [**UTILITY**] [**SINGLE**] is, speelt de speler het volledige sectie-interval en keert dan onmiddellijk terug naar het ingestelde cue-punt en pauzeert de weergave.

#### Lus annuleren

#### **Druk op de [LOOP SLICE/EXIT]- of [RELOOP/EXIT]-toets.**

\_\_\_\_\_\_\_\_\_\_\_\_\_\_\_\_\_\_\_\_\_\_\_\_\_\_\_\_\_\_\_\_

Annuleert de lus en de normale weergave wordt hervat.

# Gebruiken van de slip-weergave

Wanneer de slip-weergave is ingeschakeld, gaat de normale weergave met het oorspronkelijke ritme door op de achtergrond tijdens pauze (vinyl-stand), scratchen, lusweergave, hot-cue weergave en achteruit afspelen. Wanneer de slip-weergave wordt geannuleerd, zal de normale weergave worden hervat vanaf het punt dat was bereikt toen de slip-weergave werd ingeschakeld.

! Wanneer de kwantiseringsfunctie is ingeschakeld, kan eer kleine vertraging optreden bij het gebruiken van deze toets om de beat te kunnen synchroniseren.

(Alleen slip-hotcue, slip-beatlus, slip-lussegment en slip omkeren)

#### **Weergave van de weergavepositie van het op de achtergrond spelende stuk**

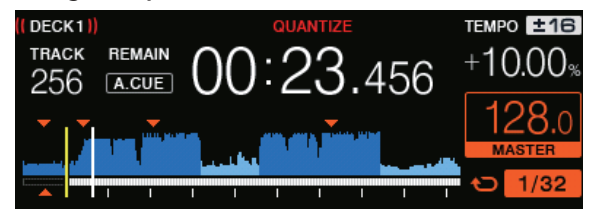

Bij slip-weergave wordt de huidige weergavepositie aangegeven door een gele lijn op het golfvormdisplay van het hoofdtoestel (algemene of vergrote golfvorm). De positie van het stuk dat op de achtergrond speelt wordt aangegeven met een witte lijn op het golfvormdisplay van het hoofdtoestel (algemene golfvorm).

#### Slip-weergave pauzeren

#### **1 Druk op de [JOG MODE (VINYL)]-toets.**

Zet de instelfunctie op VINYL.

#### **2 Druk op de [SLIP]-toets.**

De weergavefunctie schakelt naar de slip-weergave.

#### **3** Druk tijdens weergave op de [ $\blacktriangleright$ /II **(PLAY/PAUSE)]-toets.**

Tijdens het pauzeren gaat op de achtergrond de normale weergave door. De [**SLIP**]-toets knippert op de beat met het geluid dat op de achtergrond speelt.

#### **4 Druk op de toets [**f **(PLAY/PAUSE)] om het pauzeren te annuleren.**

De normale weergave van het geluid dat op de achtergrond bleef spelen wordt nu hervat.

#### Slip-scratchen

#### **1 Druk op de [JOG MODE (VINYL)]-toets.**

Zet de instelfunctie op VINYL.

#### **2 Druk op de [SLIP]-toets.**

De weergavefunctie schakelt naar de slip-weergave.

#### **3 Druk tijdens afspelen op de bovenkant van de instelknop.**

De scratch-weergavefunctie wordt ingesteld.

Tijdens het scratchen gaat op de achtergrond de normale weergave door. De [**SLIP**]-toets knippert op de beat van het geluid dat op de achtergrond wordt afgespeeld.

#### **4 Haal uw hand van de bovenkant van de instelknop.**

De normale weergave van het geluid dat op de achtergrond bleef spelen wordt nu hervat.

#### Slip-looping

#### **1 Druk op de [SLIP]-toets.**

De weergavefunctie schakelt naar de slip-weergave.

#### **2 Druk op de [LOOP IN/4BEAT (IN ADJUST)]-toets en vervolgens op de [LOOP OUT (OUT ADJUST)]-toets.**

De lus-weergave begint.

Tijdens de lus-weergave gaat op de achtergrond de normale weergave door.

De [**SLIP**]-toets knippert op de beat met het geluid dat op de achtergrond speelt.

- ! Er kan geen lus van meer dan 8 seconden worden ingesteld.
- ! Dezelfde handeling wordt uitgevoerd wanneer de [**LOOP IN/4BEAT** (**IN ADJUST**)]-toets tenminste 1 seconde ingedrukt wordt gehouden en er een lus is ingesteld.

#### **3 Druk op de [RELOOP/EXIT]-toets.**

De lus-weergave wordt uitgeschakeld en de normale weergave van het geluid dat op de achtergrond bleef spelen wordt nu hervat.

#### Slip-hotcue

#### **1 Druk op de [SLIP]-toets.**

De weergavefunctie schakelt naar de slip-weergave.

#### **2 Druk op de [HOT CUE/CALL] toets om naar de hot-cue stand over te schakelen.**

#### **3 Houd de Performance-toets ingedrukt.**

#### Het hot-cueën begint.

Normaal afspelen van het geluid dat op de achtergrond wordt afgespeeld, gaat verder, zelfs terwijl de Performance-toets ingedrukt blijft. De [**SLIP**]-toets knippert op de beat met het geluid dat op de achtergrond speelt.

Na 4 beats nadat de hot-cue begon, wordt de slip-hotcuefunctie automatisch geannuleerd en wordt de normale weergave van het geluid dat op de achtergrond speelde hervat.

#### **4 Neem uw vinger van de Performance-toets.**

Het normale afspelen van het geluid dat op de achtergrond werd afgespeeld, wordt hervat als u uw vinger wegneemt van de Performancetoets voordat 4 beats zijn verstreken vanaf de startpositie van de hot cue.

#### Slip-beatlusweergave

#### **1 Druk op de [SLIP]-toets.**

De weergavefunctie schakelt naar de slip-weergave.

#### **2 Schakel naar de functie Automatische beatlus door op de toets [AUTO BEAT LOOP] te drukken.**

#### **3 Houd de Performance-toets ingedrukt.**

De lus wordt automatisch ingesteld en de lus-weergave begint.

U kunt 1 beat, 2 beats, 4 beats en 8 beats opgeven vanaf het linkeruiteinde.

Tijdens de lus-weergave gaat op de achtergrond de normale weergave door.

De [**SLIP**]-toets knippert op de beat met het geluid dat op de achtergrond speelt.

! Als u op de Performance-toets drukt terwijl u de toets [**SHIFT**] ingedrukt houdt, kunt u de beats opgeven als 1/16 beats, 1/8 beats, 1/4 beats, 1/2 beats vanaf de linkerrand.

#### **4 Neem uw vinger van de Performance-toets.**

De normale weergave van het geluid dat op de achtergrond bleef spelen wordt nu hervat.

#### **5 Druk op de [RELOOP/EXIT]-toets.**

De laatst ingestelde lus wordt afgespeeld en de slip-lusweergave is nu ingesteld.

#### Slip-lussegment

#### **1 Druk op de [SLIP]-toets.**

De weergavefunctie schakelt naar de slip-weergave.

#### **2 Schakel naar de lussegmentfunctie door op de [LOOP SLICE/EXIT]-toets te drukken.**

#### **3 Druk op de Performance-toets die overeenkomt met de beats die u wilt instellen (1 beat, 2 beats, 4 beats, 8 beats).**

Vanaf de weergavepositie waar de Performance-toets werd ingedrukt, worden de lussen die overeenkomen met het aantal ingestelde beats, automatisch ingesteld volgens het tempo (BPM). Daarna wordt de lusweergave gestart.

- Als de BPM van de muziekstukken niet kan worden gedetecteerd, wordt de BPM ingesteld op 120.
- ! Deze bewerking is niet nodig wanneer u overschakelt naar de lussegmentfunctie tijdens de lusweergave.

#### **4 Houd de Performance-toets ingedrukt.**

Dit speelt de opgegeven sectie-intervallen herhaaldelijk af. Om de lengte van het sectie-interval te wijzigen zonder de lengte van de lus te wijzigen, drukt u op de toetsen [CUE/LOOP CALL < (LOOP 1/2X)] of [CUE/LOOP CALL ► (LOOP 2X)] terwijl de Performance-toets is ingedrukt.

! Lussegment werkt niet voor lussen die langer zijn dan 16 seconden.

#### **5 Neem uw vinger van de Performance-toets.**

Migreert direct naar slip-lus.

#### **6 Druk op de [LOOP SLICE/EXIT]- of [RELOOP/EXIT]-toets.**

De lus-weergave wordt uitgeschakeld en de normale weergave van het geluid dat op de achtergrond bleef spelen wordt nu hervat.

#### Slip-terugwaarts

#### **1 Druk op de [SLIP]-toets.**

De weergavefunctie schakelt naar de slip-weergave.

#### **2 Druk op de [DIRECTION, REV]-toets tijdens de weergave.**

De toets [**DIRECTION, REV**] licht op en de weergave achteruit zal nu beginnen.

Zelfs tijdens de weergave achteruit gaat op de achtergrond de normale weergave door.

De [**SLIP**]-toets knippert op de beat met het geluid dat op de achtergrond speelt.

- ! Het omgekeerd afspelen van de slip wordt automatisch geannuleerd nadat 8 beats zijn verstreken vanaf de positie waarop op de toets [**DIRECTION, REV**] werd gedrukt. Het afspelen keert terug naar normaal na het terugkeren naar de achtergrond en de toets [**DIRECTION, REV**] wordt uitgeschakeld.
- ! Als u nogmaals op de toets [**DIRECTION, REV**] drukt voordat er 8 beats zijn verstreken, wordt slip-omkeren geannuleerd en wordt de normale weergave van het geluid, dat op de achtergrond bleef spelen, nu hervat.

#### <span id="page-16-0"></span>Annuleren van de slip-weergave

#### **Druk op de [SLIP]-toets.**

De slip-weergave wordt geannuleerd.

! De slip-weergave wordt ook geannuleerd wanneer er een muziekstuk wordt geladen.

# Gebruik van de SYNC-functie

<u>\_\_\_\_\_\_\_\_\_\_\_\_\_\_\_\_\_</u>

Deze functie kan worden gebruikt om het tempo (BPM) en de beatposities op de linker- en rechterdecks automatisch te synchroniseren op basis van het beatpatroon van de muziekstukken zoals geanalyseerd door rekordbox.

- ! Muziekbestanden moeten vooraf worden geanalyseerd met rekordbox om de SYNC-functie te kunnen gebruiken. Instructies over het analyseren van muziekbestanden met rekordbox, vindt u in de handleiding van rekordbox.
- ! Hier volgt een beschrijving van de procedure voor het synchroniseren van het [**DECK 2**] muziekstuk met het [**DECK 1**] muziekstuk.

#### **1 Speel een muziekstuk dat is geanalyseerd met rekordbox af op [DECK 1].**

Het deck waarop een muziekstuk dat is geanalyseerd met rekordbox eerst wordt afgespeeld, wordt ingesteld als de MASTER voor de SYNC-functie.

! De master kan ook worden gespecificeerd door op de [**MASTER**] toets te drukken.

#### **2 Speel een muziekstuk dat is geanalyseerd met rekordbox af op [DECK 2].**

#### **3 Druk op de [SYNC] toets voor [DECK 2].**

[**DECK 2**] wordt gesynchroniseerd met het tempo (BPM) en de beatposities van het muziekstuk dat speelt op [**DECK 1**].

- ! Wanneer er opnieuw op de [**SYNC**]-toets wordt gedrukt, wordt de SYNC-functie uitgeschakeld.
- ! Gebruik de procedure hieronder om het tempo (BPM) van het spelende muziekstuk terug te zetten op het oorspronkelijke tempo nadat de SYNC-functie is uitgeschakeld.
	- Zet eerst de schuifregelaar voor het tempo op de stand voor het gesynchroniseerde [**TEMPO**] (BPM) en zet deze vervolgens weer terug in het midden.
- Laad hetzelfde muziekstuk opnieuw.
- Afhankelijk van de beatinformatie van het muziekstuk is het mogelijk dat het geluid niet gesynchroniseerd kan worden nadat er op de [**SYNC**] toets is gedrukt. Als dat gebeurt, kan het geluid opnieuw worden gesynchroniseerd door op de [**SYNC**] toets te drukken om de synchronisatie uit te zetten en vervolgens weer aan.

# Blader-gedeelte

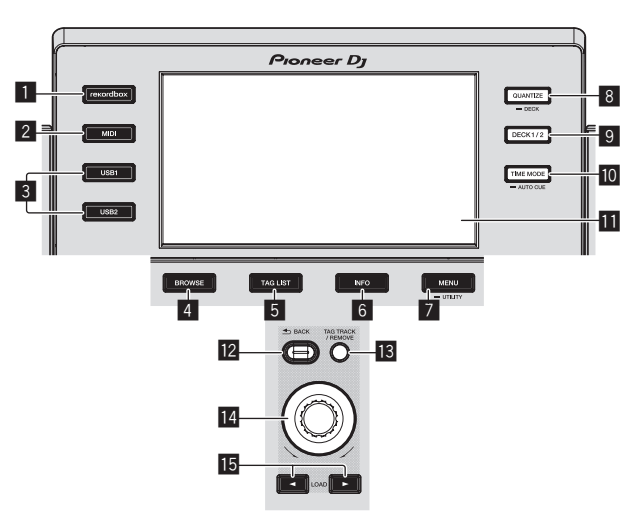

#### 1 **rekordbox-toets**

Toont de rekordbox-bibliotheek met PRO DJ LINK (LINK Export)-aansluiting.

= *Afspelen van de rekordbox-bibliotheek op een computer of mobiele apparatuur* (blz.28)

#### 2 **MIDI-toets**

Druk hierop om DJ-software te gebruiken.

= *Bediening van de DJ-software via een MIDI-interface* (blz.32)

#### 3 **USB1-toets, USB2-toets**

Toont de inhoud van het aangesloten USB-apparaat en mobiele annaraten.

= *Afspelen van media die verbonden zijn met of ingebracht zijn in dit toestel* (blz.28)

#### 4 **BROWSE-toets**

Druk hierop voor weergave van het [**BROWSE**] scherm. = *Overschakelen naar het zoekscherm* (blz.19)

#### 5 **TAG LIST-toets**

Druk hierop voor weergave van het [**TAG LIST**] scherm.

= *Bewerken van tag-lijsten* (blz.22)

#### 6 **INFO-toets**

- Druk hierop voor weergave van het [**INFO**] scherm.
- = *Tonen van de details van het geladen muziekstuk* (blz.23)

#### 7 **MENU (UTILITY)-toets**

- Druk op:
	- Toont het zoekscherm.
	- Langer dan 1 seconde ingedrukt houden:
- Het [**UTILITY**]-scherm verschijnt.
- = *Instellingen aanpassen* (blz.30)

#### 8 **QUANTIZE (DECK)-toets**

Schakelt de kwantiseringsfunctie van het deck en de beateffecten aan/uit.

= *De kwantiseerfunctie gebruiken* (blz.29)

#### 9 **DECK1/2-toets**

Schakelt naar het deck dat moet worden geactiveerd.

#### **10 TIME MODE (AUTO CUE)-toets**

• Druk op:

De tijdsaanduiding op het display van het hoofdtoestel schakelt over naar de verstreken tijd of de resterende tijd.

- Langer dan 1 seconde ingedrukt houden: Houd deze toets tenminste 1 seconde ingedrukt om de auto-cue aan en uit te zetten.
- = *Instellen van een auto-cue* (blz.19)

#### **H** Hoofdbeeldscherm

= *Hoofdbeeldscherm* (blz.18)

#### **BACK-toets**

- Druk op:
	- Het scherm keert terug naar de laag erboven.
	- = *Teruggaan naar een hogere laag* (blz.20)
	- Langer dan 1 seconde ingedrukt houden: Houd tenminste 1 seconde ingedrukt om naar de bovenste laag te gaan.
- = *Teruggaan naar een hogere laag* (blz.20)

#### **13 TAG TRACK/REMOVE-toets**

Hiermee kunt u muziekstukken toevoegen aan en verwijderen uit de tag-lijst.

- = *Muziekstukken toevoegen aan de tag-lijst* (blz.22)
- = *Muziekstukken verwijderen uit de tag-lijst* (blz.23)

# **14** Draaiknop

# **i6** Toetsen LOAD < **→**

- Laadt de muziekstukken op het opgegeven [**DECK**].
- = *Afspelen van media die verbonden zijn met of ingebracht zijn in dit toestel* (blz.28)

# Hoofdbeeldscherm

#### **Normale weergavescherm**

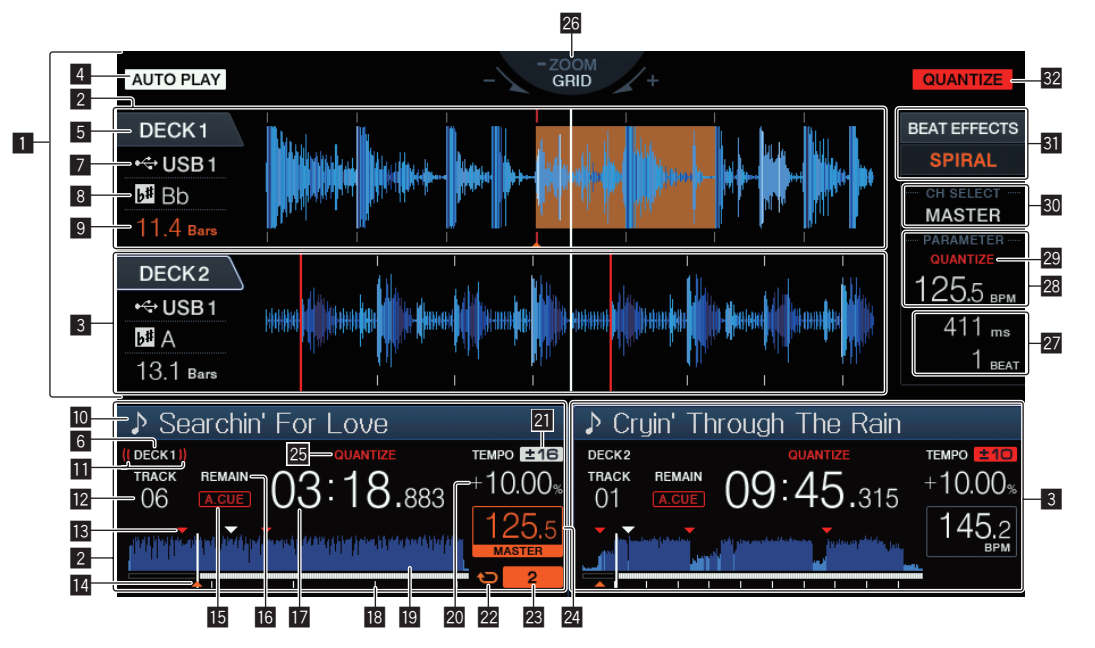

#### 1 **Informatiescherm-gedeelte**

De vergrote golfvorm die geanalyseerd werd met rekordbox enz. wordt hier getoond.

#### 2 **DECK1-informatie**

Dit geeft de informatie aan met betrekking tot DECK1.

#### 3 **DECK2-informatie**

Dit geeft de informatie aan met betrekking tot DECK2.

#### **4 AUTO PLAY**

Dit licht op wanneer de automatische weergavemodus aan is op het scherm [**UTILITY**].

= *Over de automatische weergavestand* (blz.30)

#### 5 **DECK**

Dit toont het nummer van het deck dat informatie weergeeft. Dit geeft ook aan of het deck actief is in de Informatiescherm-gedeelte.

#### 6 **DECK**

Dit toont het nummer van het deck dat informatie weergeeft.

#### 7 **Apparaat**

Deze geeft de locatie van het muziekstuk aan.

#### 8 **Toonsoort**

Geeft de toonsoort van het muziekstuk aan.

#### 9 **Beataftelling**

Dit geeft het aantal maten of beats aan van de huidige weergavepositie tot het dichtstbijzijnde opgeslagen cue-punt.

#### **10** Naam muziekstuk

U kunt de achtergrondkleur instellen via rekordbox.

#### **11** Live weergave

Dit wordt weergegeven tijdens de audio-uitvoer vanaf MASTER OUT.

#### **E** Weergave nummer muziekstuk

Hier verschijnt het muziekstuknummer (01 – 999).

#### **is** Cue/lus-puntgeheugens

Dit toont de positie van het cue-punt, luspunt en hot cue-punt dat wordt opgenomen op het USB-apparaat met de markering. De kleur van het cue-punt, luspunt kan worden ingesteld via rekordbox.

#### **E** Weergave cue-punt, , hot cue-punt en luspunt

De plaatsen van cue-punten, lus-punten en hot-cues worden aangegeven als markeringen.

#### **15 A. CUE**

Dit licht op wanneer een auto-cue is ingesteld.

= *Instellen van een auto-cue* (blz.19)

#### **REMAIN**

Dit licht op wanneer de tijdsaanduiding staat ingesteld op aangeven van de resterende speelduur.

#### *M* Tijdsaanduiding (minuten, seconden en **milliseconden)**

Dit toont de resterende tijd of de verstreken tijd.

#### **18** Display weergave-adres/toonsoort (in intervallen van **1 minuut)**

Het muziekstuk wordt voorgesteld als een staafgrafiek. De huidige afspeelpositie wordt getoond als een witte verticale streep. Wanneer de verstreken speelduur wordt aangegeven, licht de linkerrand van de grafiek op. Wanneer de resterende speelduur wordt aangegeven, dooft de linkerrand van de grafiek. De gehele grafiek knippert langzaam wanneer er minder dan 30 seconden van het muziekstuk resteren, en gaat dan sneller knipperen wanneer er nog minder dan 15 seconden over zijn.

#### **ig** Golfvormaanduiding

Hier wordt het geluid als golfvorm getoond.

#### **20** Aanduiding afspeelsnelheid

De waarde verandert al naar gelang de stand van de [**TEMPO**]-schuifregelaar.

#### **21** Aanduiding instelbereik afspeelsnelheid

Dit toont het bereik waarbinnen de afspeelsnelheid regelbaar is ten opzichte van de oorspronkelijke afspeelsnelheid, zoals opgenomen op het medium.

#### **22 Lusweergave**

Dit licht op tijdens de lus. = *Lussen instellen* (blz.13)

#### **23** Lus-beataanduiding

Dit toont het aantal beats dat momenteel in de lus is ingesteld.

#### **BPM-weergavesectie (voor deck)**

Toont de BPM (aantal beats per minuut) van het op dat moment weergegeven muziekstuk.

#### **25 OUANTIZE (voor deck)**

Dit wordt weergegeven wanneer de kwantiseringsfunctie van de deckbediening aan is.

= *De kwantiseerfunctie gebruiken* (blz.29)

#### **26 Display ZOOM en GRID ADJUST stand**

Wanneer de draaiknop meer dan 1 seconde ingedrukt wordt gehouden, wordt er heen en weer geschakeld tussen de [**ZOOM**] stand en de [**GRID ADJUST**] stand.

- ! [**ZOOM**]-stand: Twee golfvormen kunnen simultaan in- of uitzoomen wanneer aan de draaiknop wordt gedraaid.
- [GRID ADJUST] stand: Wanneer de draaiknop wordt verdraaid, wordt het beatpatroon aangepast.

Selecteer de golfvorm die moet worden aangepast met de [**DECK1/2**]-toets.

Het beatpatroon kan worden aangepast met de [**MENU (UTILITY)**]-toets.

- [**RESET**]: Resetten van het beatpatroon.
- [**SNAP GRID (CUE)**]: Verplaatst de eerste beat naar de positie van de op dit moment ingestelde cue.
- [**SHIFT GRID**]: Toont de resultaten die zijn aangepast met toonhoogtebuiging tijdens SYNC op het beatpatroon.

#### **Parameterweergavesectie (msec, BEAT)**

Hier worden de parameters weergegeven die zijn opgegeven voor de individuele effecten.

#### **88 BPM-weergavesectie (voor effecten)**

In de automatische stand wordt hier de automatisch gemeten BPMwaarde aangegeven.

De kleur van de tekens wordt groen tijdens de handmatige invoermodus en [**TAP**] wordt weergegeven. Dit toont de handmatig ingevoerde BPM-waarde.

#### **29 QUANTIZE (voor effecten)**

Dit wordt weergegeven wanneer de kwantiseringsfunctie van het beateffect aan is.

Dit wordt rood weergegeven wanneer de kwantiseringsfunctie is ingeschakeld en grijs als de functie is uitgeschakeld.

= *De kwantiseerfunctie gebruiken* (blz.29)

#### **Kanaalkeuze-schermdeel**

De naam van het kanaal waarop het effect wordt toegepast wordt weergegeven.

#### **31** Effect-schermdeel

De naam van het geselecteerde effect wordt weergegeven.

= *Gebruik van de beateffectfunctie* (blz.26)

#### **32 OUANTIZE**

- Dit wordt weergegeven wanneer de kwantiseringsfunctie AAN is.
- = *De kwantiseerfunctie gebruiken* (blz.29)

#### <u> - - - - - - - - - - - - - - - -</u> Instelknop-aanduidingsdeel

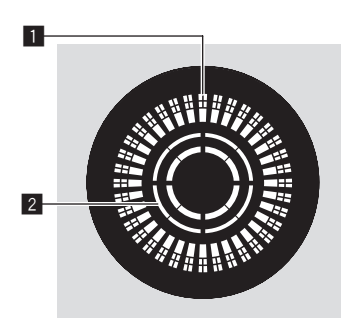

#### 1 **Bedieningsaanduidingen**

Dit toont een weergavepositie met 1 lus van 1,8 seconden. Dit draait tijdens de weergave en stopt in de pauzemodus.

# 2 **Aanduiding voor instelknop-aanrakingsdetectie**

Wanneer de instelknopfunctie staat ingesteld op VINYL, licht de bovenkant van de knop op wanneer u er op drukt.

#### Instellen van een auto-cue

Wanneer u een muziekstuk laadt of de muziekzoekfunctie inschakelt, wordt het blanco gedeelte aan het begin van het muziekstuk overgeslagen en wordt er automatisch een cue-punt ingesteld bij een punt vlak vóór de muziek begint.

#### **Houd de [TIME MODE (AUTO CUE)]-toets tenminste 1 seconde ingedrukt.**

De auto-cue wordt ingeschakeld.

- [**A. CUE**] verschijnt op het beeldscherm van het hoofdtoestel. ! Wanneer u de [**TIME MODE (AUTO CUE)**]-toets opnieuw tenminste 1 seconde lang ingedrukt houdt, wordt de auto-cue uitgeschakeld.
- ! De auto-cue niveau-instelling blijft in het geheugen bewaard, ook wanneer het apparaat wordt uitgeschakeld.

#### Wijzigen van het auto-cue niveau

Het cue-punt dat ingesteld moet worden voor de auto-cue functie kan worden geselecteerd op één van de manieren hieronder.

#### **Instellen van het cue-punt na identificatie als stil gedeelte op basis van het akoestische drukniveau (8 niveaus)**

–36 dB, –42 dB, –48 dB, –54 dB, –60 dB, –66 dB, –72 dB of –78 dB

#### **Automatisch instellen van opgeslagen cues als cue-punten**

**MEMORY**: Het opgeslagen cue-punt dat het dichtst bij het begin van het muziekstuk ligt wordt ingesteld als cue-punt voor de auto-cue functie.

- ! Wanneer [**MEMORY**] is ingesteld, zal [**A. CUE**] wit oplichten op het display van het hoofdtoestel.
- ! De auto-cue niveau-instelling blijft in het geheugen bewaard, ook wanneer het apparaat wordt uitgeschakeld.

#### **1 Houd de [MENU (UTILITY)] toets tenminste 1 seconden ingedrukt.**

Het [**UTILITY**]-scherm verschijnt.

**2 Draai aan de keuzedraaiknop en druk de knop dan in.** Kies [**AUTO CUE LEVEL**].

#### **3 Draai aan de keuzedraaiknop en druk de knop dan in.** De auto-cue niveau-instelling wordt gewijzigd.

# Muziekstukken opzoeken

U kunt zoeken in een lijst met muziekstukken op de onderling verbonden apparatuur en in de rekordbox-bibliotheek op de verbonden computer.

! Wanneer er door de inhoud van een USB-apparaat zonder rekordbox-bibliotheekinformatie wordt gebladerd, worden de mappen en muziekstukken (muziekbestanden) getoond in een lijst met een boomstructuur.

# Overschakelen naar het zoekscherm

#### **Druk op de toets voor het apparaat dat u wilt openen.**

Wanneer er op een toets wordt gedrukt, wordt de inhoud van de betreffende signaalbron in een lijst getoond.

- ! Wanneer het zoekscherm verschijnt, zal de [**BROWSE**]-toets oplichten.
- ! Wanneer er op de [**BROWSE**]-toets wordt gedrukt terwijl het zoekscherm open is, zal het zoekscherm sluiten en keert het normale weergavescherm terug.

Wanneer er nog eens op de [**BROWSE**]-toets wordt gedrukt, zal het vorige zoekscherm weer verschijnen.

#### Beschrijving van het scherm

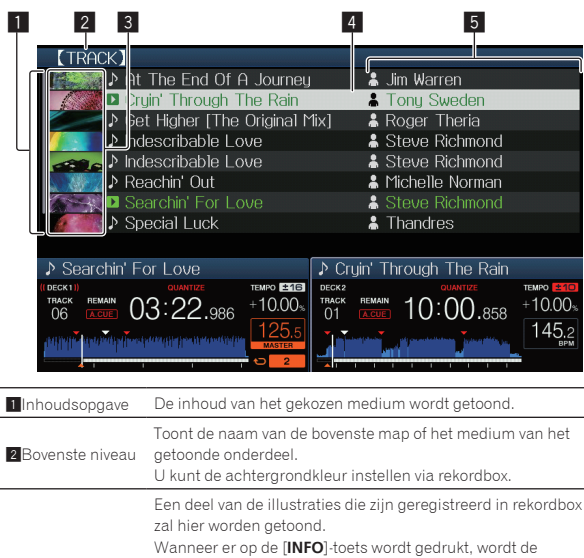

**B**Hoesfoto hoesfoto uitgeschakeld en verschijnen de namen van de muziekstukken langs de linkerrand. Voor lijsten met afspeellijsten en afspeelgeschiedenissen wordt een serienummer getoond. Als er geen rekordbox-bibliotheek is, worden de namen van de muziekstukken continu langs de linkerrand getoond. <sup>4</sup>Cursor Draai aan de draaiknop om de cursor omhoog en omlaag te verplaatsen. 5Door de gebruiker ingestelde categorieën De categorieën die worden weergegeven met rekordbox kunnen allemaal worden geselecteerd. Wanneer er op de [**INFO**]-toets wordt gedrukt, worden de details van het met de cursor geselecteerde muziekstuk getoond.

> Wanneer er geen rekordbox-bibliotheek is, worden de details van het met de cursor geselecteerde muziekstuk getoond.

# Basisbediening zoekscherm

# Onderdelen selecteren

#### **1 Open het zoekscherm.**

= *Overschakelen naar het zoekscherm* (blz.19)

#### **2 Draai aan de draaiknop om een item te selecteren.**

U kunt de verspringfunctie gebruiken door de draaiknop tenminste 1 seconde ingedrukt te houden.

= *Zoeken met de verspringfunctie* (blz.21)

#### **3 Druk de draaiknop in om het item in te voeren.**

Wanneer er een diepere laag is, zal die laag worden geopend. Wanneer er een menu enz. wordt getoond, is het geselecteerde item ingevoerd. Wanneer de draaiknop wordt ingedrukt terwijl de cursor bij een muziekstuk staat, wordt het muziekstukmenu weergegeven.

- = *Muziekstukmenu* (blz.21)
- Wanneer op de toets [LOAD <, b] wordt gedrukt terwijl de cursor bij een muziekstuk staat, wordt dat muziekstuk geladen in de opgegeven [**DECK**].

# Teruggaan naar een hogere laag

#### **Druk op de [BACK]-toets terwijl het zoekscherm geopend is.**

Het scherm keert terug naar de laag erboven.

! Wanneer de [**BACK**]-toets meer dan één seconde ingedrukt wordt gehouden of wanneer de toets voor het medium waarop u aan het zoeken bent wordt ingedrukt, schakelt het scherm over naar het bovenste niveau.

- ! Om een muziekstuk af te spelen van een USB-apparaat of een muziekstuk uit de rekordbox-bibliotheek op een computer of een mobiel apparaat, kan de informatie hieronder worden bekeken door op het bovenste niveau op de [**BACK**]-toets te drukken.
	- Wanneer er geen rekordbox-bibliotheekinformatie aanwezig is op het USB-apparaat: De vrije en gebruike ruimte op het medium
	- Wanneer er rekordbox-bibliotheekinformatie aanwezig is op het USB-apparaat: De vrije en gebruikte ruimte op het medium, het aantal muziekstukken, het aantal afspeellijsten en de data van de laatste wijziging van de bibliotheekinformatie
	- rekordbox op een computer of mobiele apparatuur: Het aantal muziekstukken en afspeellijsten in de bibliotheekinformatie

# Andere bladerfuncties

#### Volgorde van muziekstukken omzetten (Sorteermenu)

Tijdens het zoeken kunt u via het sorteermenu de volgorde van de muziekstukken veranderen.

- Deze functie werkt alleen in de volgende gevallen:
- Bij het zoeken in de rekordbox-bibliotheek op een computer of mobiele apparatuur
- Bij het zoeken in de rekordbox-bibliotheek op USB-apparaat

# **1 Open de rekordbox-bibliotheek.**

# **2 Wanneer er een lijst met muziekstukken wordt getoond, kunt u op de [MENU (UTILITY)]-toets drukken.**

Het sorteermenu zal nu op het scherm verschijnen.

#### **3 Gebruik de draaiknop om het gewenste item te selecteren.**

De muziekstukken in de lijst worden gesorteerd op uw gekozen criterium.

! Welke items verschijnen in het sorteermenu kan worden veranderd via de rekordbox-instellingen. De rekordbox-bibliotheek op het USBapparaat wordt weergegeven wanneer deze opnieuw is geëxporteerd nadat de instellingen veranderd zijn.

# Opzoeken van muziekstukken

- Deze functie werkt alleen in de volgende gevallen:
	- Bij het zoeken in de rekordbox-bibliotheek op een computer of mobiele apparatuur
	- Bij het zoeken in de rekordbox-bibliotheek op USB-apparaat

# Zoeken met de [**SEARCH**]-categorie

In de bibliotheek-zoekfunctie kunt u naar muziekstukken zoeken via de [**SEARCH**]-categorie.

# **1 Open de rekordbox-bibliotheek.**

#### **2 Gebruik de draaiknop om de [SEARCH]-categorie te selecteren en in te voeren.**

Er verschijnt een letterteken onderin het beeldscherm.

# **3 Gebruik de draaiknop voor het invoeren van tekens.**

Alleen de muziekstukken waarin het door u gekozen teken voorkomt, zullen verschijnen.

- ! Als u nog meer tekens invoert, verschijnen de muziekstukken die beginnen met de door u gekozen reeks tekens.
- ! Wanneer er op de [**BACK**]-toets wordt gedrukt, zal het categorie-keuzescherm weer verschijnen.

#### Zoeken op de toonsoort van het spelende muziekstuk

Wanneer de getoonde categorie het toonsoortscherm is, schakelt het toonsoort-pictogram voor muziekstukken waarvan de toonsoorten goed overeenkomen met die van het spelende muziekstuk over naar groen.

#### Zoeken met de verspringfunctie

Met de verspringfunctie kunt u rechtstreeks doorgaan naar het muziekstuk, de categorie of de map die u wilt weergeven.

De verspringfunctie omvat de onderstaande twee mogelijkheden.

- ! Lettersprong: Gebruik deze functie wanneer de muziekstukken zijn geordend of gesorteerd in alfabetische volgorde.
- ! Paginasprong: Gebruik deze functie wanneer de muziekstukken niet op alfabetische volgorde staan of niet zijn gesorteerd.

#### Voor de lettersprong

#### **1 Toon een lijst die gesorteerd is op alfabetische volgorde.**

Toon een lijst die gesorteerd is op alfabetische volgorde, zoals de rekordbox-bibliotheek of de muziekstukkenlijst op een USB-apparaat.

#### **2 Houd de draaiknop tenminste 1 seconde ingedrukt.**

Schakel over naar de lettersprong. De eerste letter van het muziekstuk of de categorie die is geselecteerd met de cursor wordt vergroot.

#### **3 Draai aan de draaiknop om het teken of symbool te selecteren.**

De cursor wordt verplaatst naar muziekstukken of categorieën die beginnen met uw gekozen teken.

! Als er geen muziekstukken of categorieën zijn die beginnen met het geselecteerde teken, zal de cursor niet worden verplaatst. De tekens die u kunt invoeren in de lettersprong- of letterverspringfunctie omvatten de letters A t/m Z, de cijfers 0 t/m 9 en enkele symbolen.

#### Voor de paginasprong

#### **1 Toon een lijst die niet gesorteerd is op alfabetische volgorde.**

Toont de lijst zonder te sorteren op alfabetische volgorde, zoals mappen op een USB-apparaat.

#### **2 Houd de draaiknop tenminste 1 seconde ingedrukt.**

De verspringfunctie schakelt naar de paginasprong.

#### **3 Draai aan de draaiknop om de pagina te selecteren.**

Op het scherm verschijnt uw gekozen pagina.

# Gebruik van de informatie-verspringfunctie

De categorieën waartoe muziekstukken behoren kunnen worden weergegeven door items te selecteren die bij de details getoond worden. Deze functie komt van pas bij het zoeken naar muziekstukken in hetzelfde genre als het spelende muziekstuk, muziekstukken met een vergelijkbare bpm enz.

#### **1 Laad een muziekstuk.**

#### **2 Druk op het normale weergavescherm op de [INFO]-toets.**

De details van het muziekstuk worden getoond.

= *Tonen van de details van het geladen muziekstuk* (blz.23)

#### **3 Selecteer het item en voer het in.**

Het scherm schakelt over naar het zoekscherm en de categorie voor het geselecteerde item zal worden getoond.

- ! Druk op de [**BROWSE**]-toets om het zoekscherm te sluiten. ! Bepaalde items zullen mogelijk niet geselecteerd kunnen worden, bijvoorbeeld items waarvoor geen gegevens getoond kunnen worden op het zoekscherm, items waarvoor alleen pictogrammen getoond worden bij de details enz.
- ! Wanneer een muziekstuk is geselecteerd, zal het zoekscherm dat getoond werd vlak voor het muziekstuk werd geladen worden geopend.
- ! Alleen de muziekstukken kunnen worden geselecteerd vanaf een USB-apparaat als het geen rekordbox-bibliotheek bevat.

#### Muziekstukmenu

Wanneer op de draaiknop wordt gedrukt terwijl het muziekstuk is geselecteerd of een van de opmerkingen in de opmerkingenlijst van de lus/ geheugen-cue is geselecteerd, wordt het muziekstukmenu weergegeven. Het muziekstukmenu kan worden uitgevoerd met de draaiknop.

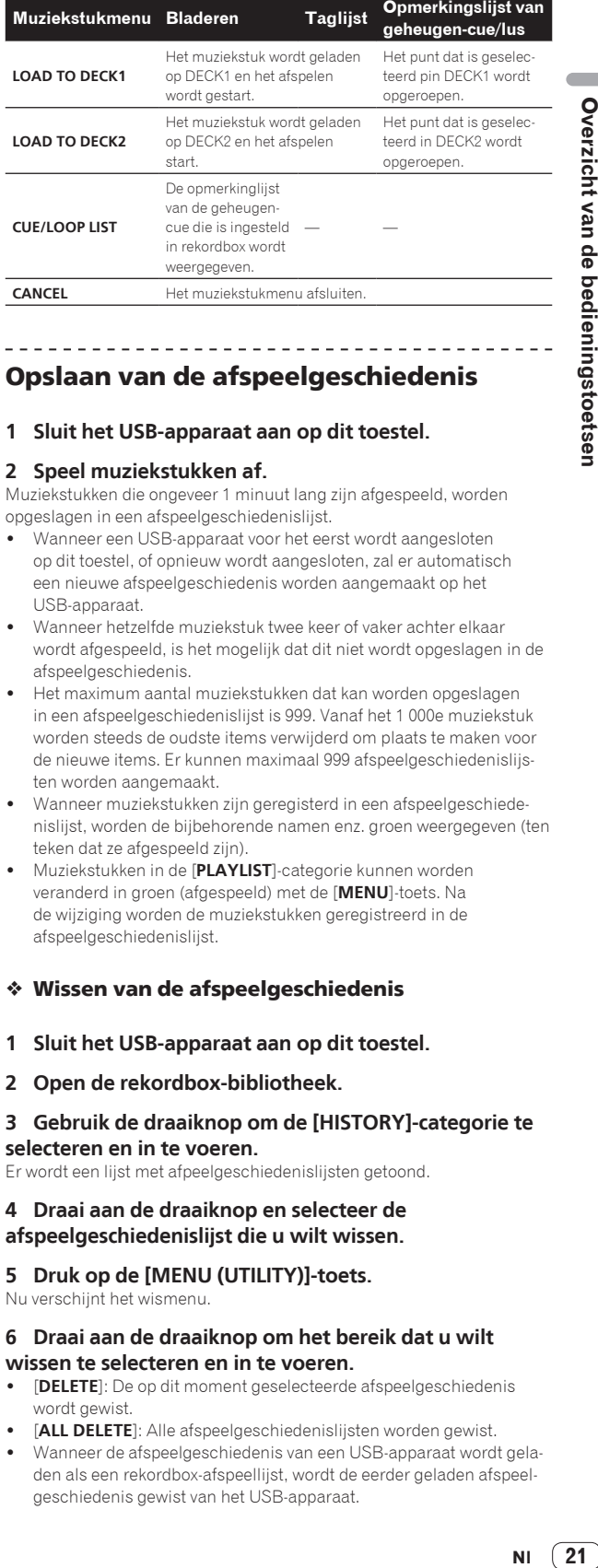

# Opslaan van de afspeelgeschiedenis

#### **1 Sluit het USB-apparaat aan op dit toestel.**

#### **2 Speel muziekstukken af.**

Muziekstukken die ongeveer 1 minuut lang zijn afgespeeld, worden opgeslagen in een afspeelgeschiedenislijst.

- ! Wanneer een USB-apparaat voor het eerst wordt aangesloten op dit toestel, of opnieuw wordt aangesloten, zal er automatisch een nieuwe afspeelgeschiedenis worden aangemaakt op het USB-apparaat.
- ! Wanneer hetzelfde muziekstuk twee keer of vaker achter elkaar wordt afgespeeld, is het mogelijk dat dit niet wordt opgeslagen in de afspeelgeschiedenis.
- ! Het maximum aantal muziekstukken dat kan worden opgeslagen in een afspeelgeschiedenislijst is 999. Vanaf het 1 000e muziekstuk worden steeds de oudste items verwijderd om plaats te maken voor de nieuwe items. Er kunnen maximaal 999 afspeelgeschiedenislijsten worden aangemaakt.
- ! Wanneer muziekstukken zijn geregisterd in een afspeelgeschiedenislijst, worden de bijbehorende namen enz. groen weergegeven (ten teken dat ze afgespeeld zijn).
- ! Muziekstukken in de [**PLAYLIST**]-categorie kunnen worden veranderd in groen (afgespeeld) met de [**MENU**]-toets. Na de wijziging worden de muziekstukken geregistreerd in de afspeelgeschiedenislijst.

# Wissen van de afspeelgeschiedenis

- **1 Sluit het USB-apparaat aan op dit toestel.**
- **2 Open de rekordbox-bibliotheek.**

#### **3 Gebruik de draaiknop om de [HISTORY]-categorie te selecteren en in te voeren.**

Er wordt een lijst met afpeelgeschiedenislijsten getoond.

#### **4 Draai aan de draaiknop en selecteer de afspeelgeschiedenislijst die u wilt wissen.**

# **5 Druk op de [MENU (UTILITY)]-toets.**

Nu verschijnt het wismenu.

#### **6 Draai aan de draaiknop om het bereik dat u wilt wissen te selecteren en in te voeren.**

- ! [**DELETE**]: De op dit moment geselecteerde afspeelgeschiedenis wordt gewist.
- [ALL DELETE]: Alle afspeelgeschiedenislijsten worden gewist.
- ! Wanneer de afspeelgeschiedenis van een USB-apparaat wordt geladen als een rekordbox-afspeellijst, wordt de eerder geladen afspeelgeschiedenis gewist van het USB-apparaat.

! Voor muziekstukken in de categorie [**PLAYLIST**], kunnen de muziekstukken worden gewijzigd van groen (afgespeeld) naar wit (niet afgespeeld) met [**MENU**]. Wanneer dit wordt gewijzigd, worden de muziekstukken verwijderd van de lijst met de afspeelgeschiedenis.

#### **7 Gebruik de draaiknop om [OK] te selecteren en in te voeren.**

# Bewerken van tag-lijsten

Muziekstukken die vervolgens moeten worden afgespeeld of muziekstukken die zijn geselecteerd volgens DJ-situaties, kunnen worden gemarkeerd en verzameld in lijsten. De lijst van verzamelde muziekstukken wordt de "taglijst" genoemd.

- ! Er kunnen maximaal 100 muziekstukken per apparaat worden toegevoegd aan een tag-lijst.
- ! Er kan één taglijst worden gecreëerd per USB-apparaat. Het is niet mogelijk om een taglijst te maken met muziekstukken op verschillende USB-apparaten.
- ! Het is niet mogelijk om hetzelfde muziekstuk twee keer in dezelfde map te registreren.

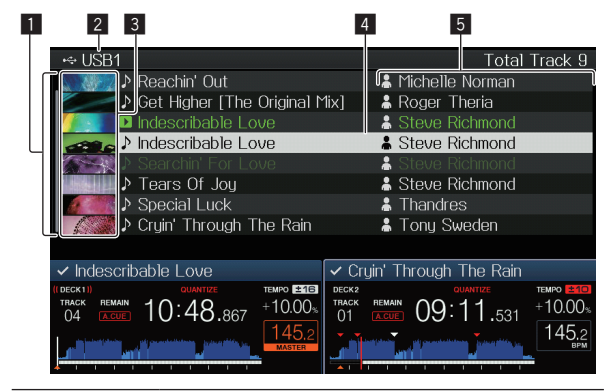

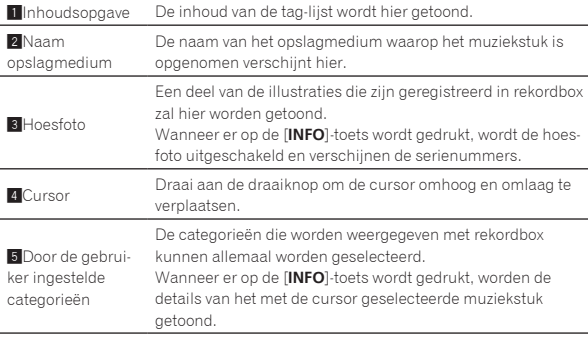

# Muziekstukken toevoegen aan de tag-lijst

#### Selecteren en toevoegen van muziekstukken

**1 Schakel over naar het zoekscherm en open de lijst met muziekstukken.**

#### **2 Breng de cursor naar het muziekstuk en druk dan op de [TAG TRACK/REMOVE]-toets.**

 wordt weergegeven aan de linkerzijde van het muziekstuk en het wordt toegevoegd aan de taglijst van dat USB-apparaat.

- ! U kunt muziekstukken van tevoren toevoegen aan de tag-lijst met behulp van rekordbox.
	- $\supset$  Voor de bewerking raadpleegt u de gebruiksaanwijzing van rekordbox (Mac/Windows).

#### Toevoegen van geladen muziekstukken

#### **1 Laad een muziekstuk.**

#### **2 Druk op het normale weergavescherm op de [INFO]-toets.**

#### **3 Druk op de [TAG TRACK/REMOVE]-toets.**

Het muziekstuk dat in dit toestel geladen is wordt toegevoegd aan de tag-lijst.

- ! Muziekstukken kunnen ook worden toegevoegd aan de tag-lijst door op het normale weergavescherm op de [**TAG TRACK**/**REMOVE**] toets te drukken.
- [DECK] van het toe te voegen muziekstuk kan worden geselecteerd met de **DECK1/2**]-toets.

#### Hele categorieën of mappen toevoegen

Alle muziekstukken in een geselecteerde categorie of map kunnen worden toegevoegd aan de tag-lijst.

#### **1 Schakel over naar het zoekscherm en selecteer een categorie of map die muziekstukken bevat.**

Een lijst met de muziekstukken zal op de rechterhelft van het informatiescherm verschijnen.

#### **2 Breng de cursor naar de categorie of map en druk dan op de [TAG TRACK/REMOVE]-toets.**

De categorienaam of mapnaam gaat knipperen en alle muziekstukken in die categorie of map worden toegevoegd aan de tag-lijst.

- ! Wanneer er mappen worden toegevoegd in de map-zoekfunctie, zullen muziekstukken waarvoor geen enkele keer ID3-tags enz. zijn geladen, worden geregistreerd met de bestandsnaam als naam van het muziekstuk. De namen van uitvoerende artiesten worden niet geregistreerd.
- ! Nadat muziekstukken zijn toegevoegd aan de tag-lijst en de geregistreerde muziekstukken worden weergegeven in de muziekstukkenlijst op het zoekscherm, of geladen zijn in een speler en hun ID3-tags enz. geladen zijn, dan zullen de bestandsnamen overschakelen naar de namen van de muziekstukken en worden de namen van de artiesten ook geregistreerd.

#### Muziekstukken toevoegen uit afspeellijsten

Alle muziekstukken op een geselecteerde afspeellijst kunnen worden toegevoegd aan de tag-lijst.

#### **1 Schakel over naar het zoekscherm om de [PLAYLIST] categorie te selecteren en in te voeren.**

Er wordt een lijst met afspeellijsten getoond en een lijst met muziekstukken op de rechterhelft van het informatiescherm.

#### **2 Breng de cursor naar de afspeellijst en druk dan op de [TAG TRACK/REMOVE]-toets.**

De naam van de afspeellijst gaat knipperen en alle muziekstukken van die afspeellijst worden toegevoegd aan de tag-lijst.

# Muziekstukken laden van de tag-lijst

#### **1 Druk op de [TAG LIST]-toets.**

De tag-lijst verschijnt.

#### **2 Gebruik de draaiknop om [USB1] of [USB2] te selecteren en te openen.**

Een taglijst in het geselecteerde USB-apparaat wordt weergegeven.

#### **3 Gebruik de draaiknop om het muziekstuk dat u wilt laden te selecteren en in te voeren.**

- ! Wanneer de draaiknop wordt ingedrukt terwijl de cursor bij een muziekstuk staat, wordt het muziekstukmenu weergegeven. = *Muziekstukmenu* (blz.21)
- Wanneer op de toets [LOAD <, b] wordt gedrukt terwijl de cursor op een muziekstuk is geplaatst, wordt dat muziekstuk geladen in het opgegeven deck van het toestel.

# Muziekstukken verwijderen uit de tag-lijst

Muziekstukken kunnen uit tag-lijsten worden verwijderd.

#### Eén muziekstuk per keer verwijderen

#### **1 Druk op de [TAG LIST]-toets.**

De tag-lijst verschijnt.

#### **2 Gebruik de draaiknop om [USB1] of [USB2] te selecteren en te openen.**

Een taglijst in het geselecteerde USB-apparaat wordt weergegeven.

#### **3 Gebruik de draaiknop om de cursor te verplaatsen naar het muziekstuk dat u wilt verwijderen.**

#### **4 Houd de [TAG TRACK/REMOVE]-toets tenminste 1 seconde ingedrukt.**

Muziekstukken kunnen worden verwijderd door op de [**TAG TRACK**/ **REMOVE**]-toets te drukken op de schermen en in de situaties die hieronder worden beschreven.

- ! Wanneer de cursor op een muziekstuk staat dat is geregistreerd in de tag-lijst op het zoekscherm
- ! Wanneer het normale weergavescherm of het detailscherm voor een muziekstuk wordt getoond terwijl er een muziekstuk geladen is dat is geregistreerd in de tag-lijst

#### Alle muziekstukken verwijderen

#### **1 Druk op de [TAG LIST]-toets.**

De tag-lijst verschijnt.

#### **2 Gebruik de draaiknop om [USB1] of [USB2] te selecteren en te openen.**

Een taglijst in het geselecteerde USB-apparaat wordt weergegeven.

#### **3 Druk op de [MENU (UTILITY)]-toets.** [**LIST MENU**] verschijnt.

#### **4 Gebruik de draaiknop om [TAGLIST MENU] te selecteren en in te voeren.**

[**TAGLIST MENU**] verschijnt.

**5 Gebruik de draaiknop om [REMOVE ALL TRACKS] te selecteren en in te voeren.**

**6 Gebruik de draaiknop om [OK] te selecteren en in te voeren.**

# Een tag-lijst omzetten naar een afspeellijst

Tag-lijsten met verzamelde muziekstukken kunnen worden omgezet in afspeellijsten.

Omgezette of geconverteerde afspeellijsten worden als items getoond in de [**PLAYLIST**]-categorie.

#### **1 Druk op de [TAG LIST]-toets.**

De tag-lijst verschijnt.

#### **2 Gebruik de draaiknop om [USB1] of [USB2] te selecteren en te openen.**

Een taglijst in het geselecteerde USB-apparaat wordt weergegeven.

#### **3 Druk op de [MENU (UTILITY)]-toets.** [**LIST MENU**] verschijnt.

#### **4 Gebruik de draaiknop om [TAGLIST MENU] te selecteren en in te voeren.**

[**TAGLIST MENU**] verschijnt.

#### **5 Gebruik de draaiknop om [CREATE PLAYLIST] te selecteren en in te voeren.**

#### **6 Gebruik de draaiknop om [OK] te selecteren en in te voeren.**

De inhoud van de tag-lijst wordt omgezet naar een afspeellijst met de naam [**TAG LIST XXX**].

- ! Als er geen rekordbox-bibliotheekinformatie is opgeslagen op het USB-apparaat, kan de taglijst niet worden geconverteerd naar een afspeellijst.
- ! Wanneer een tag-lijst zowel muziekstukken bevat die worden beheerd met rekordbox als muziekstukken die niet met rekordbox worden beheerd, worden alleen de muziekstukken die met rekordbox worden beheerd omgezet naar een afspeellijst.

# Tonen van de details van het geladen muziekstuk

Nl **23**<br>
<br> **Nl Covertig Coverage Coverage Coverage Coverage Coverage Coverage Coverage Coverage Coverage Coverage Coverage Coverage Coverage Coverage Coverage Coverage Coverage Coverage Coverage Coverage Coverage Coverage** U kunt de details van het geladen muziekstuk controleren.  $\boxed{1}$   $\boxed{2}$   $\boxed{3}$ **AUTO PLAY** D Cruin' Through The Rain TRACK 001/009 **& Tony Sweden** ⇔usB1 **O** Paradise  $B$  Bb  $40.49$ 图 132.0 bpm  $DECK<sub>2</sub>$ 围 A  $-1$ ISR \*\*\*\*\* 图 A Comment  $18.3<sub>B</sub>$ ♪ Cruin' Through The Rain 03:23.246 09:55.394  $+10.00,$  $10.00$ trac<br>06 145.2 Dit geeft de [**DECK**] aan waar het muziekstuk waar-

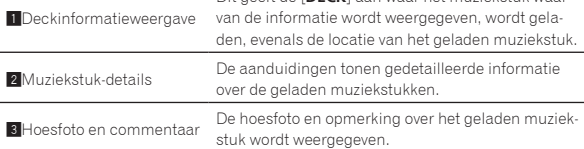

#### **1 Laad een muziekstuk.**

#### **2 Druk op het normale weergavescherm op de [INFO]-toets.**

De details van het muziekstuk worden getoond.

! Gebruik de [**DECK1/2**]-toets om de [**DECK**] te selecteren waarop u de muziekstukinformatie wilt zien.

# Veranderen van waarderingen van muziekstukken

U kunt de waardering van een muziekstuk veranderen.

**1 Selecteer de waardering zoals aangegeven bij de gedetailleerde informatie (schermvoorbeeld: ☆☆☆☆☆).** 

#### **2 Houd de draaiknop tenminste 1 seconde ingedrukt en draai de draaiknop vervolgens met de klok mee of tegen de klok in.**

De waardering van het geladen muziekstuk wordt veranderd.

! [**DECK**] van het te bewerken muziekstuk kan worden geselecteerd met de **DECK1/2**]-toets.

23

# <span id="page-23-0"></span>Mengpaneel-gedeelte

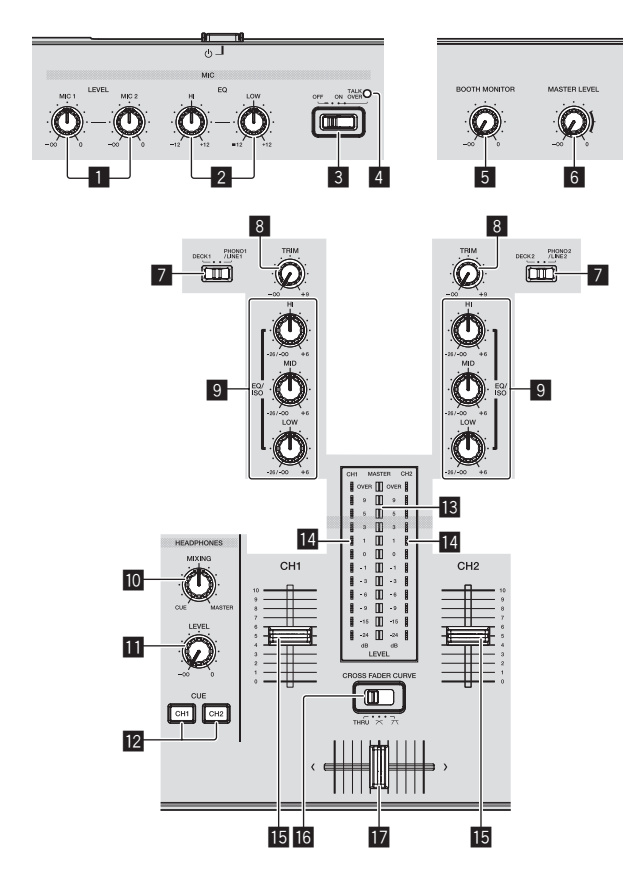

#### 1 **MIC1, 2 LEVEL-instellingen**

Regelt het niveau van de geluidssignalen die binnenkomen via de [**MIC**]-aansluiting.

= *Gebruik van een microfoon* (blz.25)

#### 2 **MIC EQ (HI, LOW)-instellingen**

- Deze regelt de geluidskwaliteit van de microfoon.
- = *Gebruik van een microfoon* (blz.25)

#### 3 **MIC (OFF, ON, TALK OVER)-selectieschakelaar**

- Zet de microfoon aan/uit.
- = *Gebruik van een microfoon* (blz.25)

#### 4 **MIC (OFF, ON, TALK OVER)-aanduiding**

Deze indicator licht op wanneer de microfoon aan is en knippert wanneer de talk-over-functie aan is.

= *Gebruik van een microfoon* (blz.25)

#### 5 **BOOTH MONITOR-instelling**

Regelt het niveau van de geluidssignalen die worden weergegeven via de [**BOOTH OUT**]-aansluiting.

= *Het geluid wordt weergegeven via de [***BOOTH OUT***]-aansluiting* (blz.25)

#### 6 **MASTER LEVEL instelling**

Regelt de geluidssterkte van de weergave via de [**MASTER1**] en [**MASTER2**]-aansluitingen. = *Geluid weergeven* (blz.29)

#### 7 **DECK1, 2, PHONO1, 2/LINE1, 2-selectieschakelaar**

Hiermee selecteert u de [**CH1**] of [**CH2**] signaalbron voor de apparatuur die op dit toestel is aangesloten.

- ! Indien ingesteld op [**PHONO/LINE**], kan het mengpaneelgedeelte worden gebruikt als DJ-mengpaneel.
- = *Geluid weergeven* (blz.29)

#### 8 **TRIM instelling**

Regelt het niveau van de geluidssignalen die binnenkomen via elk kanaal.

= *Geluid weergeven* (blz.29)

#### 9 **EQ/ISO (HI, MID, LOW)-instellingen**

De bediening kan worden geschakeld tussen [**EQ**] en [**ISOLATOR**] via de instellingen op het [**UTILITY**]-scherm. Deze regelen de toonweergave van de diverse kanalen. = *Bijregelen van de geluidskwaliteit* (blz.24)

# **10 HEADPHONES MIXING instelling**

Regelt de balans van het meeluistervolume tussen het geluid van het deck waarvoor de [**CUE (CH1)**]- of [**CUE (CH2)**]-toets wordt ingedrukt en het mastergeluid.

= *Meeluisteren via een hoofdtelefoon* (blz.25)

#### $\blacksquare$  **HEADPHONES LEVEL instelling**

Regelt de geluidssterkte van de weergave via de [**PHONES**]-aansluiting.

= *Meeluisteren via een hoofdtelefoon* (blz.25)

#### **12** Toetsen CUE (CH1, CH2)

Gebruikt om het [**CH1**] of [**CH2**] geluid te volgen.

= *Meeluisteren via een hoofdtelefoon* (blz.25)

#### **B** Hoofdniveau-aanduiding

Toont het audioniveau van het master-uitgangssignaal.

#### e **Kanaalniveau-aanduiding**

Dit geeft de audioniveaus van de respectievelijke kanalen weer.

#### **Kanaal-fader**

Schakelt de kenmerken van de kanaalfadercurve van  $[-, -, -]$ via de instellingen op het scherm [**UTILITY**].

- $-$  [ $\Box$ ]: De curve stijgt plotseling aan het verre uiteinde.
- [ $\cup$ ]: Er wordt een curve tussen de curves boven en onder ingesteld.
- [ $\Box$ ]: De curve stijgt geleidelijk (het geluid zwelt geleidelijk aan wanneer u de kanaalregelaar van voren naar achteren beweegt).
- = *Geluid mengen met de kanaalregelaars* (blz.29)

#### **G** CROSS FADER CURVE (THRU,  $\times$ ,  $\times$ ) **(crossfader-curveschakelaar)**

#### Voor omschakelen van de crossfader-curvekarakteristiek.

= *Geluid mengen met de schuifregelaars* (blz.29)

#### $\mathbf{E}$  Crossfader-regelaar

Het geluid van de respectievelijke kanalen wordt geproduceerd aan de hand van de curvekarakteristieken die zijn geselecteerd met de [THRU,  $X$ ,  $X$ ]-keuzeschakelaar.

- [**THRU**]: Kies deze stand wanneer u de crossfader niet wilt gebruiken.
- $\mathbb{\overline{X}}$ : Kies deze stand voor een geleidelijk stijgende curve.
- $\mathcal{I}$ : Kies deze stand voor een steilere curve. (Naarmate de crossfader verder van de linker- of rechterkant komt, wordt er meer geluid weergegeven aan de tegenovergestelde kant.

. <u>. . . . . . . .</u>

= *Geluid mengen met de crossfader-regelaar* (blz.29)

# Bijregelen van de geluidskwaliteit

------------------------------

**Draai aan de [HI], [MID], [LOW]-instellingen voor de diverse kanalen.**

#### Omschakelen van de functie van de [**EQ**/**ISO** (**HI**, **MID**, **LOW**)] instellingen

De bediening kan worden geschakeld tussen [**EQ**] en [**ISOLATOR**] via de instellingen op het [**UTILITY**]-scherm.

- [**EQ**]: De equalizerfunctie wordt ingesteld.
- [ISOLATOR]: Functioneert als isolator.

# <span id="page-24-0"></span>Meeluisteren via een hoofdtelefoon

#### **1 Sluit een hoofdtelefoon aan op de [PHONES]-aansluiting.**

= *Aansluiten van de in/uitgangsaansluitingen* (blz.6)

#### **2 Druk op de [CUE (CH1)] of [CUE (CH2)]-toets.**

Kies het kanaal dat u wilt beluisteren.

! Deze handeling is niet nodig als u het geluid van de [**MASTER1**] en [**MASTER2**]-aansluitingen (het geluid van het masterkanaal) wilt volgen.

#### **3 Draai aan de [HEADPHONES MIXING] instelling.**

- Wanneer u de knop naar links draait: Het geluid van [**CH1**] en [**CH2**] gaat relatief luider klinken.
- In de middenpositie: Het volume van het [**CH1**] en [**CH2**]-geluid is hetzelfde als het volume van het geluid dat wordt geproduceerd via de [**MASTER1**] en [**MASTER2**]-aansluitingen (het geluid van het masterkanaal).
- Wanneer u de knop met de klok mee draait: Het geluid dat wordt weergegeven via de [**MASTER1**] en [**MASTER2**]-aansluitingen (het geluid van het masterkanaal) gaat relatief luider klinken.

#### **4 Draai aan de [HEADPHONES LEVEL] instelling.**

Het geluid wordt weergegeven via de hoofdtelefoon.

- ! Wanneer er nog een keer op de [**CUE (CH1)**] of [**CUE (CH2)**]-toets wordt gedrukt, wordt het meeluisteren geannuleerd.
- ! Meeluisteren met het geluid dat wordt weergegeven via de [**MASTER1**] en [**MASTER2**]-aansluitingen (het geluid van het masterkanaal) kan niet worden geannuleerd.

# Gebruik van een microfoon

#### **1 Sluit een microfoon aan op de [MIC1] of [MIC2]-aansluiting.**

#### **2 Stel de [OFF, ON, TALK OVER] keuzeschakelaar in op [ON] of [TALK OVER].**

- [**ON**]: De [**MIC** (**OFF, ON, TALK OVER**)]-indicator licht op.
- [**TALK OVER**]: De [**MIC** (**OFF, ON, TALK OVER**)]-indicator knippert.
- ! Wanneer u instelt op [**TALK OVER**] zal het geluid van alle kanalen behalve dat van het [**MIC**]-kanaal met –20 dB worden verzwakt wanneer er een geluid van meer dan –10 dB binnenkomt via de microfoon.

#### **3 Draai aan de [MIC1 LEVEL] of [MIC2 LEVEL] instelling.**

Regel het uitgangsniveau van de geluidsweergave via het [**MIC**] kanaal. ! Onthoud dat helemaal naar rechts draaien een enorm hard geluid

oplevert.

#### **4 Geef geluidssignalen door via de microfoon.**

#### Bijregelen van de geluidskwaliteit

#### **Draai de [MIC EQ (HI, LOW)]-instelling van het [MIC]-kanaal.**

- Indien helemaal met de klok mee gedraaid, is de verzwakking van de lage tonen maximaal.
- Indien helemaal tegen de klok in gedraaid, is de verzwakking van de hoge tonen maximaal.

# Het geluid wordt weergegeven via de [**BOOTH OUT**]-aansluiting

#### **Draai aan de [BOOTH MONITOR] instelling.**

Regelt het niveau van de geluidssignalen die worden weergegeven via de [**BOOTH OUT**]-aansluiting.

# Effect-gedeelte

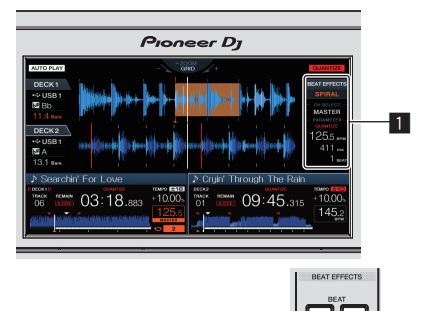

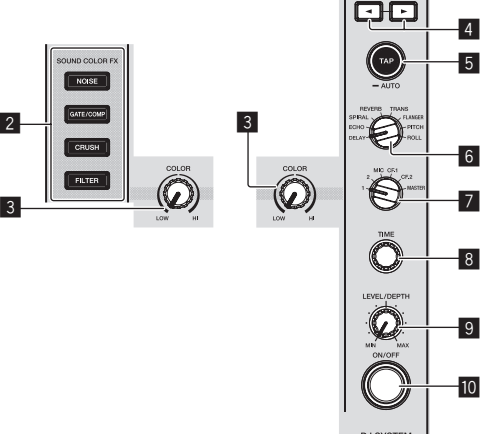

**WSTSIEM** 

#### 1 **Hoofdbeeldscherm**

2

= *Hoofdbeeldscherm* (blz.18)

# 2 **Toetsen SOUND COLOR FX**

# **(NOISE, GATE/COMP, CRUSH, FILTER)**

- Deze zetten de respectievelijke SOUND COLOR FX aan en uit.
- = *Gebruik van de geluidskleur FX-functie* (blz.27)

#### 3 **COLOR-instelling**

Dit wijzigt de SOUND COLOR FX parameters van de diverse kanalen. = *Gebruik van de geluidskleur FX-functie* (blz.27)

#### **4** Toetsen BEAT **4.**

Bepaal de beatfractie voor het synchroniseren van het effectgeluid. = *Gebruik van de beateffectfunctie* (blz.26)

#### 5 **TAP (AUTO)-toets**

Schakelt de BPM-meetmethode om.

- AUTO-stand: De BPM wordt automatisch gemeten op basis van het audiosignaal dat wordt ingevoerd. De [**AUTO**]-stand is ingesteld wanneer dit toestel is ingeschakeld.
- TAP-stand: De BPM wordt handmatig ingevoerd door op de knop [**TAP (AUTO)**] te drukken. Wanneer op de knop [**TAP (AUTO)**] wordt gedrukt, wordt de TAP-stand ingesteld.
- ! Het BPM-meetbereik in de AUTO-stand is BPM = 70 tot 180. Voor sommige muziekstukken zal de BPM mogelijk niet correct kunnen worden gemeten.
- ! BPM's ingesteld in de TAP-stand gelden alleen voor de beateffect-functie.
- = *Handmatig invoeren van het aantal BPM* (blz.26)

#### 6 **BEAT EFFECTS-instelling**

- Schakelt tussen de verschillende beateffecten.
- = *Gebruik van de beateffectfunctie* (blz.26)

#### 7 **Selectieschakelaar 1, 2, MIC, CF1, CF2 en MASTER**

Hiermee schakelt u naar het kanaal waarop het beateffect wordt toegepast.

= *Gebruik van de beateffectfunctie* (blz.26)

#### 8 **TIME instelling**

Beheert de tijdelijke parameter van het beateffect. = *Gebruik van de beateffectfunctie* (blz.26)

#### 9 **LEVEL/DEPTH-instelling**

- Regelt de kwantitatieve parameter van het beateffect. = *Gebruik van de beateffectfunctie* (blz.26)
- 

#### a **ON/OFF-toets**

- Zet het beateffect aan en uit.
- = *Gebruik van de beateffectfunctie* (blz.26)

#### Gebruik van de beateffectfunctie

Met deze functie kunt u onmiddellijk diverse effecten instellen volgens het tempo (BPM = beats per minuut) van het op dat moment weergegeven muziekstuk.

#### **1 Draai aan de [BEAT EFFECTS]-instelling.**

Hiermee kiest u het soort effect.

**2 Draai aan de [1, 2, MIC, CF1, CF2, MASTER]-keuzeschakelaar.**

Hiermee kiest u het kanaal om het effect op toe te passen.

- ! [**1**], [**2**]: Het effect wordt toegepast op het geluid van het respectieve kanaal.
- ! [**MIC**]: Het effect wordt toegepast op het geluid van het [**MIC**]-kanaal.
- ! [**CF1**], [**CF2**]: Het effect wordt toegepast op het geluid van de crossfader's [**1**] (linker)- of [**2**] (rechterkant).
- ! [**MASTER**]: Het effect wordt toegepast op het geluid van het [**MASTER**]-kanaal.

#### **3** Druk op de [BEAT ◀, ▶]-toetsen.

Bepaal de beatfractie voor het synchroniseren van het effectgeluid. De effecttijd die overeenkomt met de beat-fractie wordt automatisch ingesteld.

#### **4 Druk op de [ON/OFF]-toets van het beateffect.**

Het effect wordt toegepast op het geluid.

De tijdparameter van het effect is instelbaar door te draaien aan de [**TIME**]-instelling.

De kwantitatieve parameter van het effect is instelbaar door te draaien aan de [**LEVEL**/**DEPTH**]-instelling.

- De [**ON/OFF**] toets knippert wanneer het effect wordt ingeschakeld.
- ! Wanneer er opnieuw op de [**ON/OFF**] toets wordt gedrukt, wordt het effect uitgeschakeld.

#### Soorten BEAT EFFECT

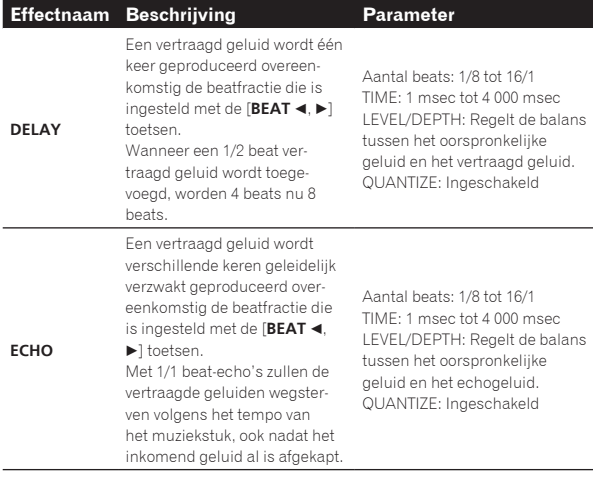

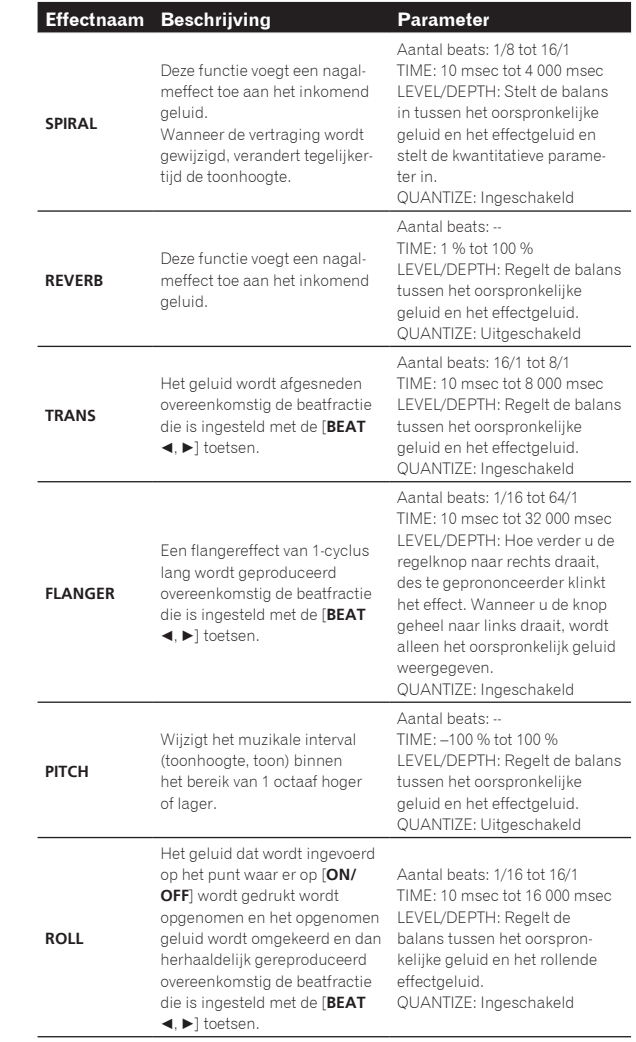

- ! "Aantal beats" geeft het bereik van de beats dat kan worden ingesteld tijdens het gebruik van dat effect.
- -<br>"TIME" geeft de tijdelijke parameter aan die kan worden ingesteld via de [**TIME**]-instelling.
- ! "LEVEL/DEPTH" geeft de kwantitatieve parameter aan die kan worden ingesteld via de [**LEVEL/DEPTH**]-instelling.
- ! "QUANTIZE" geeft aan of het effect de kwantiseerfunctie al dan niet ondersteunt.

# Handmatig invoeren van het aantal BPM

#### **Tik minstens 2 keer op [TAP (AUTO)] toets op de maat van de beat (in kwart noten) van de weergegeven muziek.**

De gemiddelde waarde voor de interval waarmee er met de vinger op de [**TAP (AUTO)**]-toets wordt getikt, wordt getoond in het BPM (EFFECT)-displaygedeelte.

! Om het toestel terug te zetten op de AUTO stand, moet u de [**TAP (AUTO)**] toets tenminste 1 seconde ingedrukt houden.

#### \_\_\_\_\_\_\_\_\_\_\_\_\_\_\_\_\_\_\_\_\_\_\_\_\_\_\_\_\_\_\_\_\_\_\_\_\_\_ Gebruik van de geluidskleur FX-functie

Deze effecten veranderen in overeenstemming met de [**COLOR**] regelaars voor de verschillende kanalen.

#### **1 Druk op een van de [SOUND COLOR FX (NOISE, GATE/COMP, CRUSH, FILTER)]-toetsen.**

Hiermee kiest u het soort effect.

De ingedrukte toets gaat knipperen.

! Hetzelfde effect wordt ingesteld voor [**CH1**] en [**CH2**].

#### **2 Draai aan de [COLOR] instelling.**

Het effect wordt toegepast op elk kanaal waarvoor de knop werd ingedrukt.

#### Soorten SOUND COLOR FX effecten

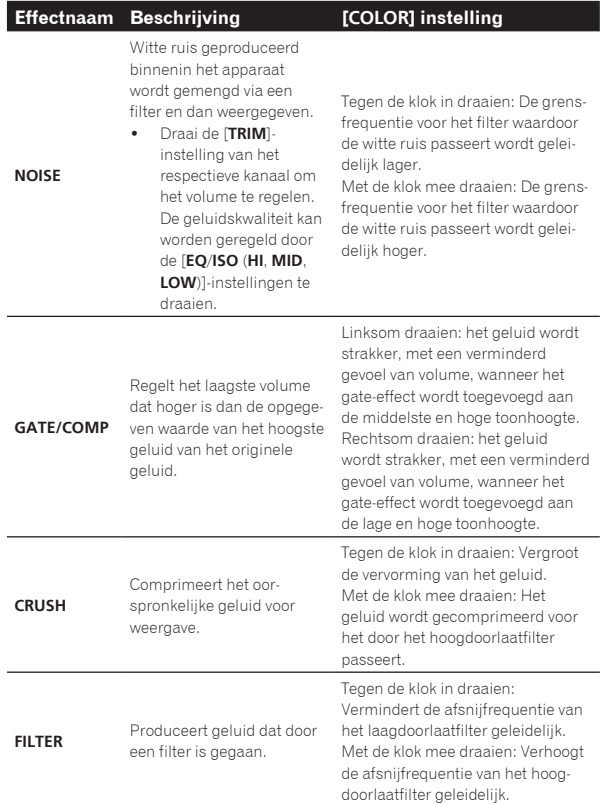

 $\overline{\phantom{a}}$ 

# <span id="page-27-0"></span>Bediening

# Inschakelen van de stroom

#### **1 Maak alle verbindingen en steek vervolgens de stekker in het stopcontact.**

= *Aansluitingen* (blz.6)

#### **2 Druk op de [**u**]-schakelaar.**

De indicators van dit toestel lichten op en de stroom wordt ingeschakeld.

# Uitschakelen van de stroom

#### **Druk op de [**u**]-schakelaar.**

De stroomvoorziening van dit toestel wordt uitgeschakeld.

! Koppel de USB-apparatuur niet los en schakel de stroomvoorziening van dit toestel niet uit terwijl de USB-indicator brandt of knippert. Hierdoor kunnen namelijk de beheergegevens van dit toestel gewist worden en kan de USB-apparatuur beschadigd raken zodat deze niet meer afgelezen kan worden.

# USB-apparatuur aansluiten en loskoppelen

# Aansluiten van USB-apparaten

**Open de klep van de USB-aansluitbus en sluit het USBapparaat aan.**

# Losmaken van USB-apparaten

#### **1 Houd de [USB STOP)]-toets tenminste 2 seconde ingedrukt.**

Koppel de USB-apparatuur niet los en schakel de stroomvoorziening van dit toestel niet uit terwijl de USB-indicator brandt of knippert. Hierdoor kunnen namelijk de beheergegevens van dit toestel gewist worden en kan de USB-apparatuur beschadigd raken zodat deze niet meer afgelezen kan worden.

#### **2 Verwijder het USB-apparaat.**

**3 Sluit de klep van de USB-aansluitbus.**

# Afspelen

Dit hoofdstuk beschrijft de basisbediening voor het selecteren van muziekstukken en hoe u het scherm kunt omschakelen.

# Afspelen van media die verbonden zijn met of ingebracht zijn in dit toestel

- **1 Laad het medium in dit apparaat.**
	- = *Aansluiten van USB-apparaten* (blz.28)

#### **2 Druk op de mediaknop (een van [USB1], [USB2]).**

De muziekstukken of mappen worden getoond in een lijst. Het medium waarvan de inhoud wordt weergegeven op het display van het hoofdtoestel kan worden omgeschakeld.

[**USB1**]-toets: toont de inhoud op het USB-apparaat dat is aangesloten op USB1.

[**USB2**]-toets: toont de inhoud op het USB-apparaat dat is aangesloten op USB2.

Als het opslagapparaat (USB-apparaat) rekordbox-bibliotheekinformatie bevat, wordt de rekordbox-bibliotheek weergegeven.

#### **3 Draai aan de draaiknop.**

Verplaats de cursor en selecteer het item.

- ! Druk de draaiknop in om over te schakelen naar een lager niveau in de map. Druk op de [**BACK**]-toets om terug te keren naar het niveau erboven.
- ! Wanneer de [**BACK**]-toets meer dan één seconde ingedrukt wordt gehouden of wanneer de toets voor het medium waarop u aan het zoeken bent wordt ingedrukt, schakelt het scherm over naar het bovenste niveau.

#### **4 Gebruik de draaiknop om het muziekstuk dat u wilt laden te selecteren en in te voeren.**

Wanneer de draaiknop wordt ingedrukt terwijl de cursor bij een muziekstuk staat, wordt het muziekstukmenu weergegeven.

- = *Muziekstukmenu* (blz.21)
- Wanneer op de toets [LOAD <, b] wordt gedrukt terwijl de cursor op een muziekstuk is geplaatst, wordt dat muziekstuk geladen in het opgegeven deck van het toestel. Het muziekstuk wordt geladen en het afspelen begint.

Wanneer het muziekstuk geladen wordt, schakelt het scherm over naar het normale weergavescherm.

- ! Wanneer een muziekstuk is geladen terwijl er gepauzeerd werd, kunt u op de [▶/II (PLAY/PAUSE)]-toets drukken om de weergave te laten beginnen.
- ! Wanneer de auto-cue functie is ingeschakeld, zal de disc pauzeren op de positie waar de audio moet beginnen. Druk in dat geval op [>/II (PLAY/PAUSE)] om het afspelen te laten beginnen. = *Instellen van een auto-cue* (blz.19)

#### Als het medium de rekordbox-bibliotheek bevat

Als het USB-apparaat dat is aangesloten op dit toestel de rekordbox bibliotheekinformatie bevat, zal de rekordbox bibliotheek worden getoond.

! De muziekbestanden worden getoond volgens de categorieën (album, artiest enz.) die zijn ingesteld in rekordbox.

# Afspelen van de rekordboxbibliotheek op een computer of mobiele apparatuur

De muziekbestanden worden getoond volgens de categorieën (album, artiest enz.) die zijn ingesteld in rekordbox.

#### **1 Druk op de [rekordbox]-toets.**

De rekordbox-bibliotheek wordt geopend op het display van het hoofdtoestel.

! Druk op de [**USB**]-toets om mobiele apparatuur die via USB verbonden is te selecteren.

#### **2 Draai aan de draaiknop.**

Verplaats de cursor en selecteer het item.

#### **3 Gebruik de draaiknop om het muziekstuk dat u wilt laden te selecteren en in te voeren.**

Wanneer de draaiknop wordt ingedrukt terwijl de cursor bij een muziekstuk staat, wordt het muziekstukmenu weergegeven.

- = *Muziekstukmenu* (blz.21)
- Wanneer op de toets [LOAD ◀, ▶] wordt gedrukt terwijl de cursor op een muziekstuk is geplaatst, wordt dat muziekstuk geladen in het opgegeven deck van het toestel.

# **Bediening**

# <span id="page-28-0"></span>Geluid weergeven

Controleer of het toestel en de omgevende apparaten goed zijn aangesloten voordat u geluid uitvoert.

= *Aansluiten van de in/uitgangsaansluitingen* (blz.6)

Stel het volume van de eindversterker of luidsprekers met eigen stroomvoorziening aangesloten op de [**MASTER1**] en [**MASTER2**] aansluitingen in op een geschikt niveau. Als u het volume te hoog instelt, kunnen er erg harde geluiden klinken.

# Voor uitsturen van het geluid van kanaal 1 [**CH1**]

Om het geluid van [**CH2**] (kanaal 2) weer te geven, moet u [**CH1**] vervangen door [**CH2**], [**DECK 1**] door [**DECK 2**] en [**PHONO1/LINE1**] door [**PHONO2/LINE2**] via de procedure hieronder.

#### **1 Schakel de [DECK 1, PHONO1/LINE1] keuzeschakelaar om in het [CH1]-gedeelte.**

Kies de ingangsbron van het [**CH1**] kanaal voor de componenten die op dit apparaat zijn aangesloten.

- [**DECK 1**]: Selecteert rekordbox, MIDI, USB1, USB2.
- [**PHONO1/LINE1**]: Selecteert het apparaat dat is aangesloten op de [**PHONO1/LINE1**]-aansluitingen.

#### **2 Draai de [TRIM]-instelling in het [CH1]-gedeelte naar rechts.**

Regelt het niveau van de geluidssignalen die binnenkomen via de [**CH1**]-aansluiting.

De kanaalniveau-aanduiding [**CH1**] licht op wanneer er geluidssignalen goed worden ingevoerd naar [**CH1**].

Verstel de [**TRIM**]-instelling zo, dat het de oranje indicator oplicht bij het luidste punt in het muziekstuk (een crescendo, enz.).

Let op dat de rode indicator niet oplicht, anders kan er vervorming in het geluid optreden.

#### **3 Schuif de [CH1] kanaalfader-regelaar naar achteren toe.**

Hiermee regelt u het geluid dat wordt weergegeven via de [**CH1**]-aansluitingen.

#### 4 Schakel de [CROSS FADER CURVE (THRU,  $\neg$ ,  $\neg$ )] **(crossfader-curveschakelaar).**

Voor omschakelen van de crossfader-curvekarakteristiek.

#### **5 Stel de crossfader in.**

Schakel over op het kanaal waarvan het geluid wordt weergegeven door de luidsprekers.

- Linkerkant: Het geluid van [**CH1**] wordt weergegeven.
- Middenpositie: Het geluid van [**CH1**] en [**CH2**] wordt samengevoegd en weergegeven.
- Rechterkant: Het geluid van [**CH2**] wordt weergegeven.
- ! Deze bewerking is niet nodig wanneer de [**CROSS FADER CURVE** (THRU,  $\overline{X}$ ,  $\overline{X}$ )] (crossfader-curveschakelaar) is ingesteld op [**THRU**].

# **6 Draai de [MASTER LEVEL]-instelling met de klok mee.**

Het geluid wordt weergegeven via de luidsprekers. De hoofdniveau-indicator licht op.

Verstel de [**MASTER LEVEL**]-instelling zo, dat het de oranje indicator oplicht bij het luidste punt in het muziekstuk (een crescendo, enz.).

Pas de hoofdniveau-aanduiding (rood) aan om ervoor te zorgen dat het niet oplicht of het geluid kan worden vervormd.

# Geluid mengen met de schuifregelaars

Stel dit apparaat van tevoren zo in dat het geluid van [**CH1**] wordt uitgevoerd vanaf de luidsprekers.

- = *Geluid weergeven* (blz.29)
- Raadpleeg het volgende voor informatie over het volgen van geluid:

#### = *Meeluisteren via een hoofdtelefoon* (blz.25)

# Geluid mengen met de kanaalregelaars

**1** Stel de  $[CROSS FADER CURVE (THRU,  $\times$ ,  $\times$ ))]$ **(Crossfader-curveschakelaar) in op [THRU].**

**2 Schakel de [DECK 2, PHONO2/LINE2] keuzeschakelaar om in het [CH2]-gedeelte.**

#### **3 Draai de [TRIM]-instelling in het [CH2]-gedeelte naar rechts.**

#### **4 Druk op de toets [CUE (CH2)].**

Het geluid van [**CH2**] is te horen via de hoofdtelefoon.

#### **5 Draai aan de [HEADPHONES MIXING] instelling.**

Hiermee regelt u de balans van de geluidssterkte voor het geluid weergegeven via de [**MASTER1**] en [**MASTER2**]-aansluitingen (het geluid van [**CH1**]) en het geluid van [**CH2**].

#### **6 Bedien [DECK 2].**

Bij het meeluisteren via de hoofdtelefoon kunt u het tempo van het [**CH2**]-muziekstuk bijregelen, zodat het gelijkloopt met het tempo van het [**CH1**]-muziekstuk.

# **7 Terwijl u de [CH2] kanaalschuifregelaar naar achteren**

**schuift, schuift u de [CH1] kanaalschuifregelaar naar voren toe.** Luister naar het geluid dat wordt weergegeven via de luidsprekers en gebruik de kanaalschuifregelaars om het geluid van [**CH1**] geleidelijk te

vervangen door het geluid van [**CH2**]. Het geluidsmengen is voltooid wanneer alleen het [**CH2**]-geluid wordt weergegeven via de luidsprekers.

#### Geluid mengen met de crossfader-regelaar

#### 1 Stel de [CROSS FADER CURVE (THRU,  $\neg$ ,  $\neg$ )] **(Crossfader-curveschakelaar) in op [ ] of [ ].**

#### **2 Regel nu [CH2].**

Voer de stappen 2 t/m 6 bij *Geluid mengen met de kanaalregelaars* hierboven uit.

#### **3 Schuif de crossfader-regelaar geleidelijk naar rechts.**

Luister naar het geluid dat wordt weergegeven via de luidsprekers en gebruik de crossfader-regelaar om het geluid van [**CH1**] geleidelijk te vervangen door het geluid van [**CH2**].

Het geluidsmengen is voltooid wanneer alleen het [**CH2**]-geluid wordt weergegeven via de luidsprekers.

# De kwantiseerfunctie gebruiken

Deze functie kan worden gebruikt om automatische beat-lussen af te spelen, beateffecten toe te passen enz. in hetzelfde tempo als het spelende muziekstuk op basis van de beatpatrooninformatie van het muziekstuk zoals geanalyseerd met rekordbox.

! Muziekbestanden moeten vooraf worden geanalyseerd met rekordbox om de kwantiseerfunctie te kunnen gebruiken. Instructies over het analyseren van muziekbestanden met rekordbox, vindt u in de handleiding van rekordbox.

#### **Druk op de toets [QUANTIZE (DECK)].**

Schakelt de kwantiseringsfunctie in.

**Nl 29**<br> **Nl 29**<br> **Nl 29**<br> **Nl CO**<br> **Nl CO**<br> **Nl C**<br> **Nl C**<br> **Nl C**<br> **Nl C**<br> **Nl C**<br> **Nl C**<br> **Nl C**<br> **Nl C**<br> **Nl C**<br> **Nl C**<br> **Nl C**<br> **Nl C**<br> **Nl C**<br> **Nl C**<br> **Nl C**<br> **Nl C**<br> **Nl C** Wanneer de kwantiseerfunctie is ingeschakeld, worden de punten automatisch ingesteld op de dichtstbijzijnde beatpositie wanneer er automatische beatlussen, beateffecten, cues of hot-cues zijn ingesteld. Bovendien kunnen de automatische beatlussen, hot-cues, achteruit afspelen en beateffectfuncties worden gebruikt zonder de beat te onderbreken.

- ! Wanneer er opnieuw op de [**QUANTIZE (DECK)**]-toets wordt gedrukt, wordt de kwantiseerfunctie uitgeschakeld.
- ! Als u de [**QUANTIZE (DECK)**]-toets langer dan een seconde ingedrukt houdt, kan de kwantiseerfunctie van de deckbediening worden in- of uitgeschakeld, zonder de kwantiseerfunctie van het beateffect te beïnvloeden.
- ! De kwantiseerfunctie wordt uitgeschakeld in [**REVERB**] en [**PITCH**] van het beateffect.

# <span id="page-29-0"></span>Instellingen aanpassen

#### **1 Houd de [MENU (UTILITY)] toets tenminste 1 seconden ingedrukt.**

Het [**UTILITY**]-scherm verschijnt.

#### **2 Gebruik de draaiknop om de instelling te wijzigen.**

#### **3 Druk de draaiknop in.**

De gewijzigde instellingen worden opgeslagen.

! Om het scherm [**UTILITY**] te sluiten, drukt u op de [**MENU (UTILITY)**]-toets.

# Over de automatische weergavestand

- ! Wanneer de automatische weergavestand is ingeschakeld, licht het pictogram voor de automatische weergavestand in de linkerbovenhoek van het scherm van het normale weergavescherm op en schakelt [**A. CUE**] uit. De muziekstukken in de categorie/map die het momenteel geladen muziekstuk bevat, worden ononderbroken afgespeeld tot het einde van het laatste muziekstuk.
- ! De muziekstukken worden afgespeeld in volgorde van het tijdstip waarop de muziekstukken werden geladen.

# Omtrent de automatische ruststandfunctie

Wanneer de automatische ruststandfunctie is ingeschakeld, wordt het apparaat na vier uur automatisch in de ruststand gezet als aan de onderstaande voorwaarden is voldaan.

- Als geen van de bedieningsknoppen of regelaars wordt bediend.
- Dat de kanaalniveau-indicator van dit apparaat niet oplicht.
- Dat de weergavefunctie niet in werking is.
- Als er geen PRO DJ LINK-aansluitingen worden gemaakt.
- Dat er geen USB-apparaat is aangesloten op de invoersleuf van het USB-apparaat (type A-aansluiting) op het bovenpaneel van het toestel.
- Dat er geen computer is aangesloten op de [ **USB**]-aansluiting (Type B-aansluiting) op het achterpaneel van het toestel.
- ! Wanneer [**MASTER REC (WAKE UP)**]-toets wordt ingedrukt, wordt de paraatstand geannuleerd.
- ! Bij aflevering van dit apparaat staat de energiebesparingsfunctie ingeschakeld. Als u de energiebesparingsfunctie niet wilt gebruiken, zet u [**AUTO STANDBY**] op [**OFF**].

# Over de taalinstellingen

Selecteer de taal waarin u de namen van muziekstukken en meldingen op het scherm wilt aflezen.

- ! Wanneer de taal is veranderd, worden de meldingen in de geselecteerde taal weergegeven op het display van het hoofdtoestel.
- ! Om bij het weergeven van namen van muziekstukken enz. lettertekens weer te kunnen geven die in een andere code dan Unicode zijn opgenomen, wijzigt u de [**LANGUAGE**]-instelling.

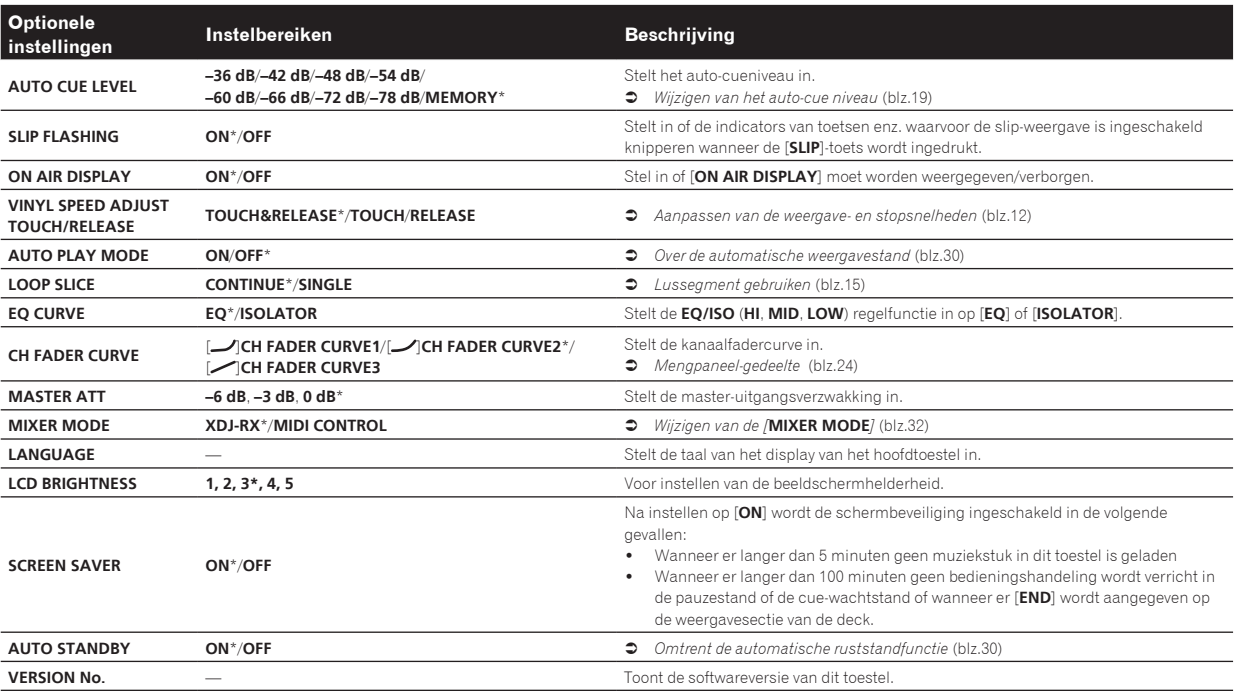

Voorkeurinstellingen maken

\*: Instellingen bij aanschaf

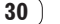

# <span id="page-30-0"></span>Gebruik van de DJ-software

# Installeren van het stuurprogramma

# Omtrent het stuurprogramma

Dit stuurprogramma is een exclusief stuurprogramma voor het uitvoeren van geluidssignalen vanaf de computer.

#### Het stuurprogramma verkrijgen

**1 Start op de computer een webbrowser op en open de Pioneer DJ-ondersteuningssite hieronder.** http://pioneerdj.com/support/

**2 Klik op [Software Download] onder [XDJ-RX] op de Pioneer DJ-ondersteuningssite.**

#### **3 Klik op het pictogram van het stuurprogramma om het te downloaden van de downloadpagina.**

! Voor informatie over het installeren van het stuurprogramma, verwijzen we u naar de Pioneer DJ-ondersteuningssite.

# Dit toestel en een computer met elkaar verbinden via USB

- **1 Sluit dit apparaat aan op uw computer via een USB-kabel.**
- = *Aansluitingen* (blz.6)

#### **2 Druk op de [**u**]-schakelaar.**

Schakel dit apparaat in.

! De melding [**Apparaatstuurprogramma installeren**] kan verschijnen wanneer dit toestel voor het eerst op de computer wordt aangesloten of wanneer het wordt aangesloten op een andere USB-poort van de computer. Wacht eventjes tot de mededeling [**De apparaten zijn gereed voor gebruik**] verschijnt.

# Aanpassen van de buffercapaciteit (Windows)

Dit apparaat functioneert als een audio-apparaat volgens de ASIO-normen.

! Als er applicatieprogramma's dit apparaat gebruiken als hun vaste audio-apparaat (zoals DJ-programma's, enz.), sluit u die programma's dan voordat u de buffercapaciteit aanpast.

#### **1 Klik op het Windows [Starten]-menu> [Alle programma's)]>[Pioneer]>[XDJ\_RX]>[XDJ-RX Instelfunctie].**

! Klik voor Windows 8 op [**XDJ-RX Instelfunctie**] in het [**Starten**]-scherm.

# **2 Klik op de [ASIO] tab.**

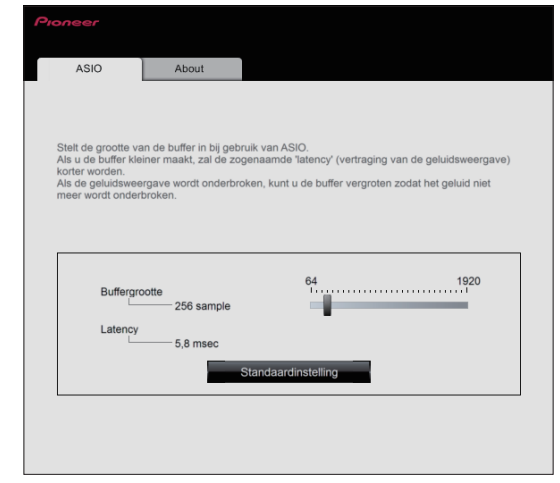

- Gebruik van de DJ-software **Nl 31Gebruik van de DJ-software**
- ! Een ruime buffercapaciteit is nuttig om de kans op het wegvallen van geluid (dropouts) te voorkomen, maar verhoogt daarentegen de geringe vertraging in de audiosignaaltransmissie (latency).

# Controleren welke versie van het stuurprogramma u heeft

#### Voor Windows

**1 Klik op het Windows [Starten]-menu> [Alle programma's]>[Pioneer]>[XDJ\_RX]>[XDJ-RX Instelfunctie].**

- ! Klik voor Windows 8 op [**XDJ-RX Instelfunctie**] in het [**Starten**]-scherm.
- **2 Klik op de [About] tab.**
- Voor Mac (OS X)

**Klik op het pictogram [Macintosh HD] > [Programma's] > [Pioneer] > [XDJ-RX] > [Hulpprogramma XDJ-RX driverversie tonen].**

# <span id="page-31-0"></span>Bediening van de DJ-software via een MIDI-interface

Dit toestel geeft ook de bedieningsgegevens voor de toetsen en instellingen door in het MIDI-formaat. Door via een USB-kabel een computer met ingebouwde MIDI-geschikte DJ-software aan te sluiten, kunt u de DJ-software bedienen via dit apparaat. Ook kunt u het geluid van muziekbestanden die u afspeelt op de computer laten weergeven via de XDJ-RX. Voordat u dit apparaat gaat gebruiken als geluidsweergave-apparaat, installeert u eerst het stuurprogramma op de computer. Bovendien moet dit apparaat zijn geselecteerd in de audio-uitgangsinstellingen van het DJ-programma. Zie voor nadere details de handleiding van uw DJ-software.

#### **1 Sluit de [ USB]-aansluiting van het toestel aan op uw computer.**

= *Aansluiten van de in/uitgangsaansluitingen* (blz.6)

#### **2 Druk op de [BROWSE]-toets en vervolgens op de [MIDI]-toets.**

Het aansluitscherm verschijnt.

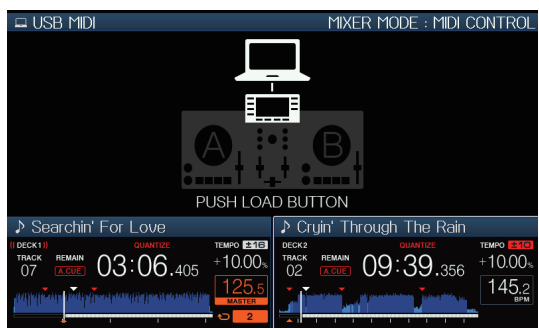

#### **3** Druk op de toets [LOAD ◀, ▶].

Het deck of het mengpaneelgedeelte waarvoor op de toets [LOAD <... wordt gedrukt, schakelt naar de bedieningsstand.

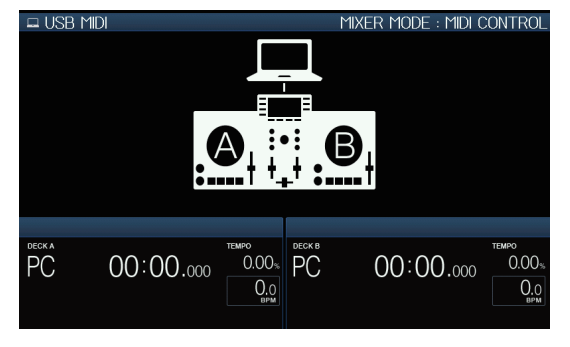

#### **4 Start de DJ-software op.**

De communicatie met de DJ-software begint.

- ! De DJ-software op de computer is te bedienen met de toetsen en de draaiknop van dit toestel.
- Het is mogelijk dat niet alle toetsen werken voor de bediening van de DJ-software.
- ! Wanneer [**MIXER MODE**] is ingesteld op [**XDJ-RX**], werkt DJ-software niet in de mixersectie.
- ! De bedieningsstand voor het geladen deck of de mixersectie wordt geannuleerd wanneer een muziekstuk in het apparaat wordt geladen.

#### **5 Wijzig het bedieningsdeck.**

- ! Schakel de bedieningsdecks A, B naar C, D om op de [**DECK1/2**] toets te drukken.
- ! Wanneer de toetsen [**SHIFT**] en [**DECK1/2**] simultaan worden ingedrukt, kunnen alleen decks waarvoor de toets [**SHIFT**] wordt ingedrukt, worden gewijzigd.

# Over MIDI-meldingen

Zie "List of MIDI Messages" voor details omtrent de MIDI-meldingen van dit toestel.

! "List of MIDI Messages" is verkrijgbaar via [**MIDI-compatible software**] van [**Software Info**] onder [**XDJ-RX**] op de ondersteuningssite voor Pioneer DJ hieronder. http://pioneerdj.com/support/

# Wijzigen van de [**MIXER MODE**]

-----------------------

Er zijn twee soorten DJ-software mengstanden, één voor het mengen met behulp van een extern mengpaneel en één voor het mengen in de DJ-software zelf. Op dit toestel kan elk van deze twee standen worden gebruikt door de [**MIXER MODE**]-instelling op het [**UTILITY**]-scherm te veranderen.

#### **1 Houd de [MENU (UTILITY)] toets tenminste 1 seconden ingedrukt.**

Het [**UTILITY**]-scherm verschijnt.

#### **2 Verdraai de draaiknop, selecteer [MIXER MODE] en druk dan de draaiknop in.**

#### **3 Verdraai de draaiknop, selecteer de gewenste stand en druk dan de draaiknop in.**

- [**XDJ-RX**]: Het geluid wordt gemixt met de mixersectie van het apparaat.
- [MIDI CONTROL]: Het geluid wordt gemengd in de DJ-software zelf.

Stel de audio-uitgangsinstellingen van de DJ-software in zoals hieronder staat aangegeven.

**PIONEER XDJ-RX MASTER/CH1 L PIONEER XDJ-RX MASTER/CH1 R PIONEER XDJ-RX PHONES/CH2 L PIONEER XDJ-RX PHONES/CH2 R**

! Om het scherm [**UTILITY**] te sluiten, drukt u op de [**MENU (UTILITY)**]-toets.

# <span id="page-32-0"></span>Aanvullende informatie

# Verhelpen van storingen

! Verkeerde bediening kan vaak de oorzaak zijn van een schijnbare storing of foutieve werking. Als u denkt dat er iets mis is met deze apparatuur, moet u de punten hieronder controleren en de [**FAQ**] voor de [**XDJ-RX**] op de Pioneer DJ-ondersteuningssite. http://pioneerdj.com/support/

Soms ligt de oorzaak van het probleem bij een ander apparaat. Controleer daarom ook de andere componenten en elektrische apparatuur die gebruikt wordt. Als u het probleem niet kunt verhelpen, verzoekt u dan uw dichtstbijzijnde officiële Pioneer onderhoudsdienst of uw vakhandelaar om het apparaat te laten repareren.

! Het toestel werkt mogelijk niet goed vanwege statische elektriciteit of andere externe invloeden. In dat geval kan de normale werking soms worden hersteld door de voedingskabel los te koppelen na het uitschakelen van de voeding en de voeding opnieuw in te schakelen nadat u de voedingskabel op het stopcontact hebt aangesloten.

#### **Stroomvoorziening**

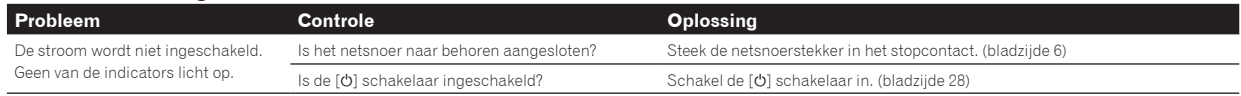

#### **Audio-uitgang**

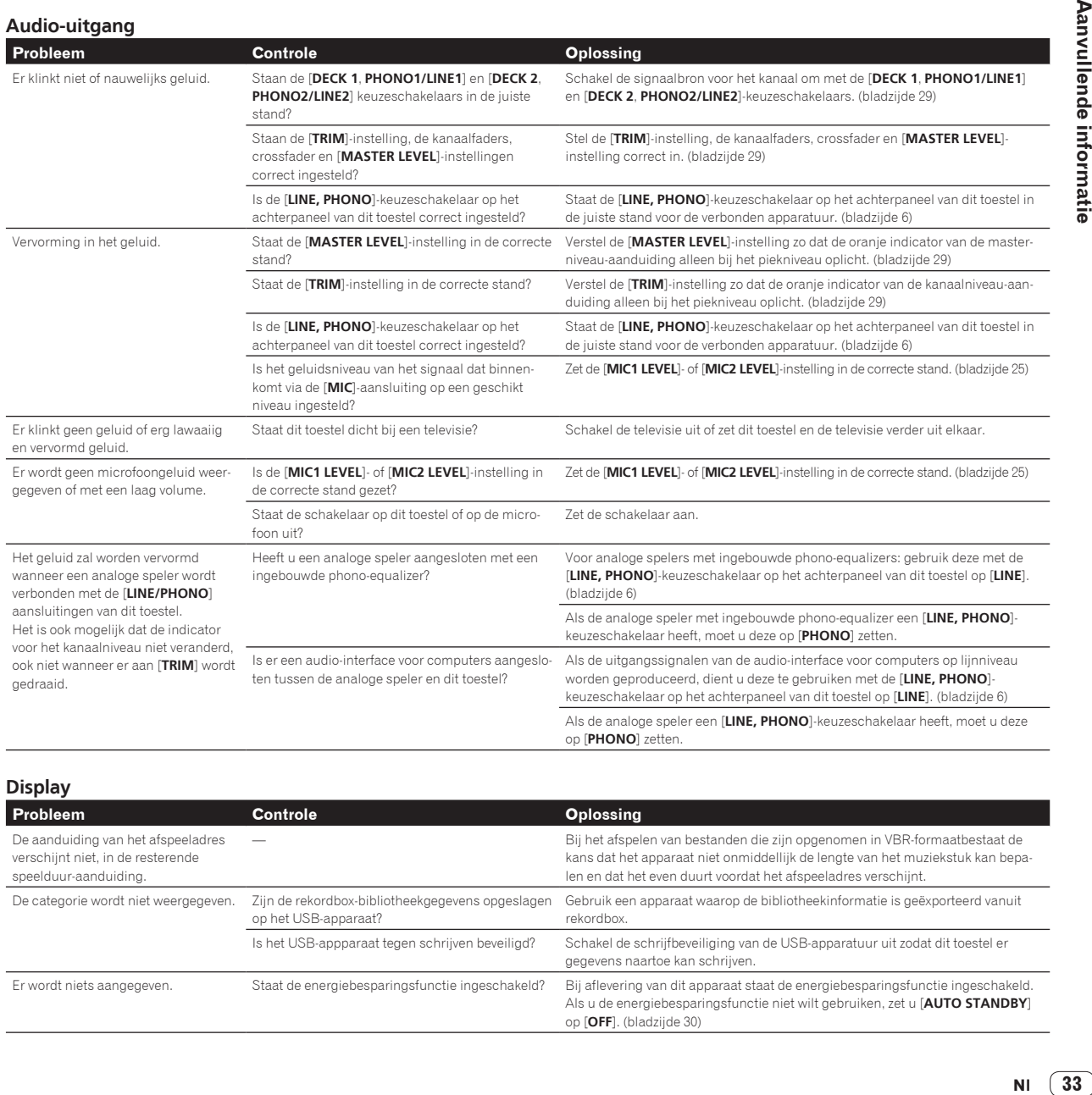

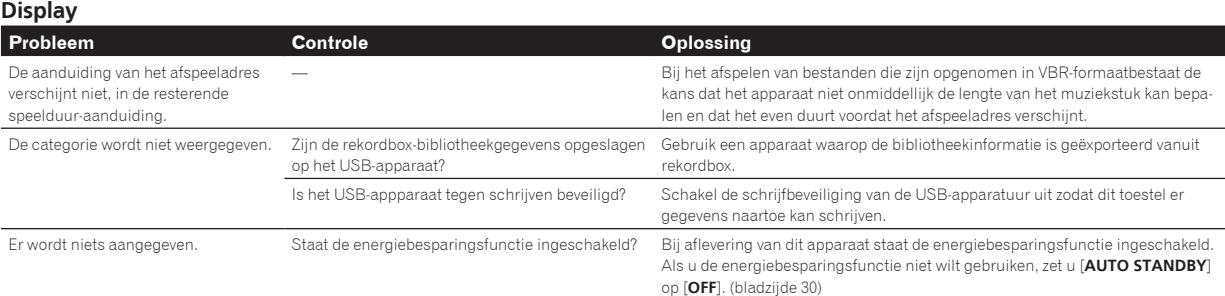

#### **Functies en bediening**

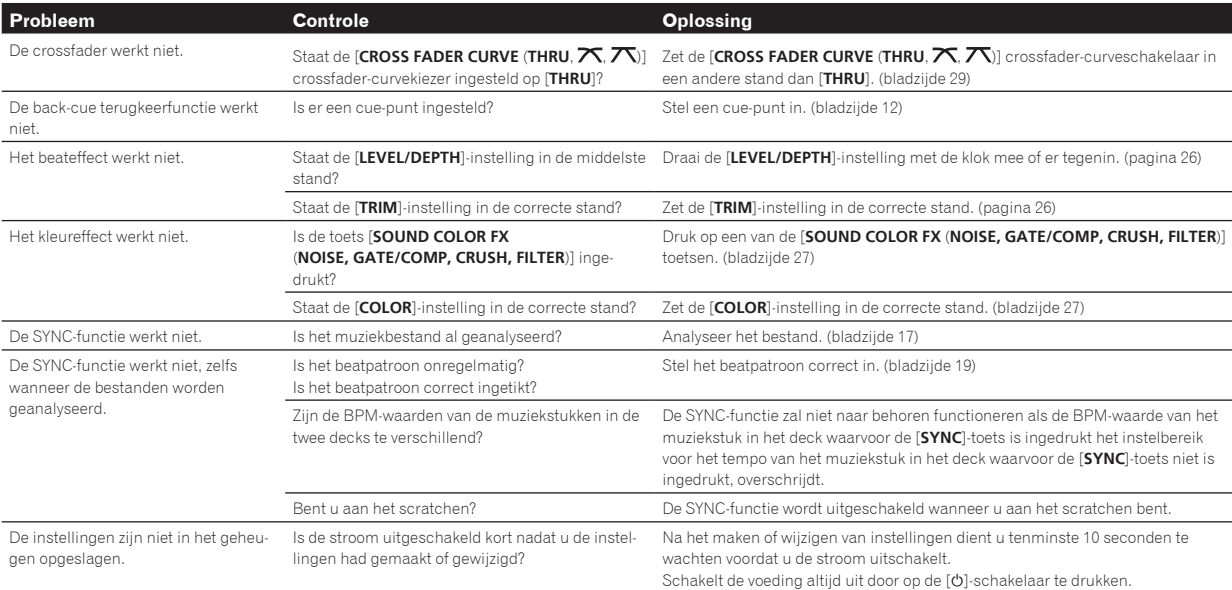

#### **USB-apparaten**

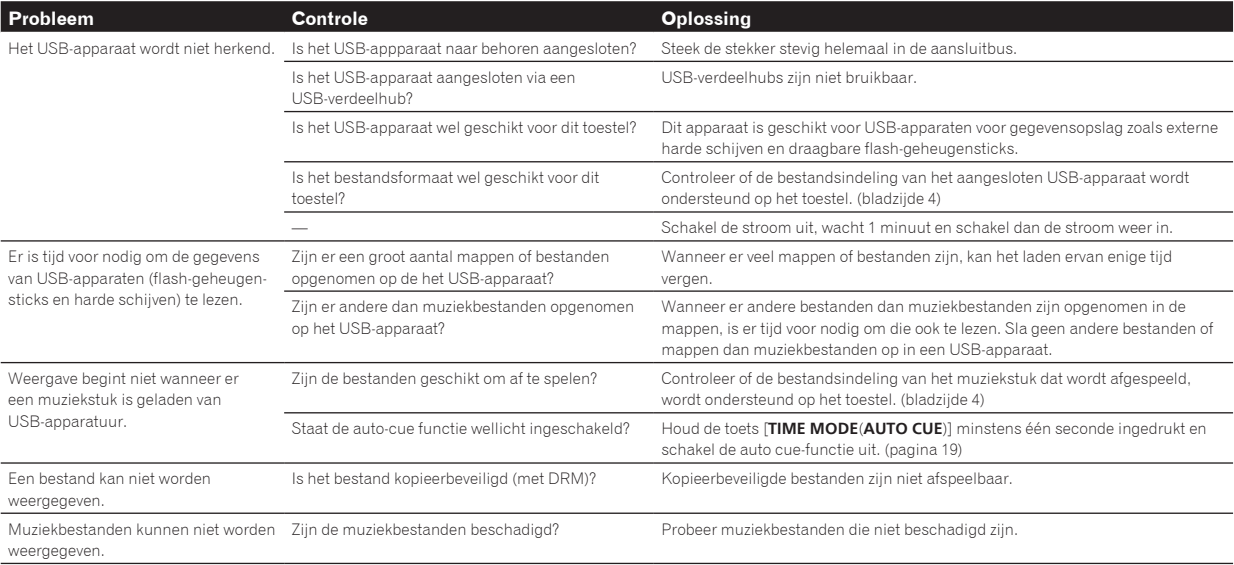

**DJ-software**

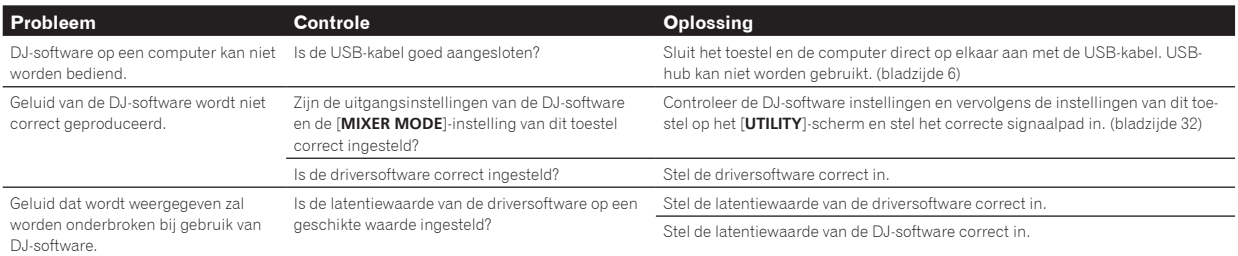

# <span id="page-34-0"></span>Foutmeldingen

Wanneer dit toestel niet normaal werkt, zal er een foutmelding op het scherm verschijnen. Controleer dan de onderstaande tabel en neem de aanbevolen maatregelen. Als er een foutcode wordt aangegeven die niet vermeld staat in de onderstaande tabel, of als dezelfde foutcode ook na de aanbevolen maatregelen opnieuw verschijnt, raadpleegt u dan de handelaar van wie u het toestel hebt gekocht of een plaatselijke Pioneer onderhoudsdienst.

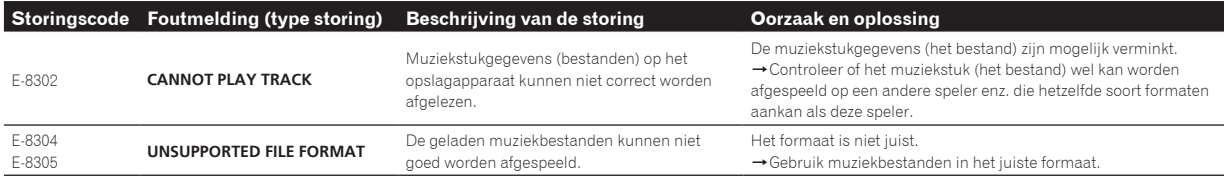

# Lijst van de pictogrammen die verschijnen op het beeldscherm

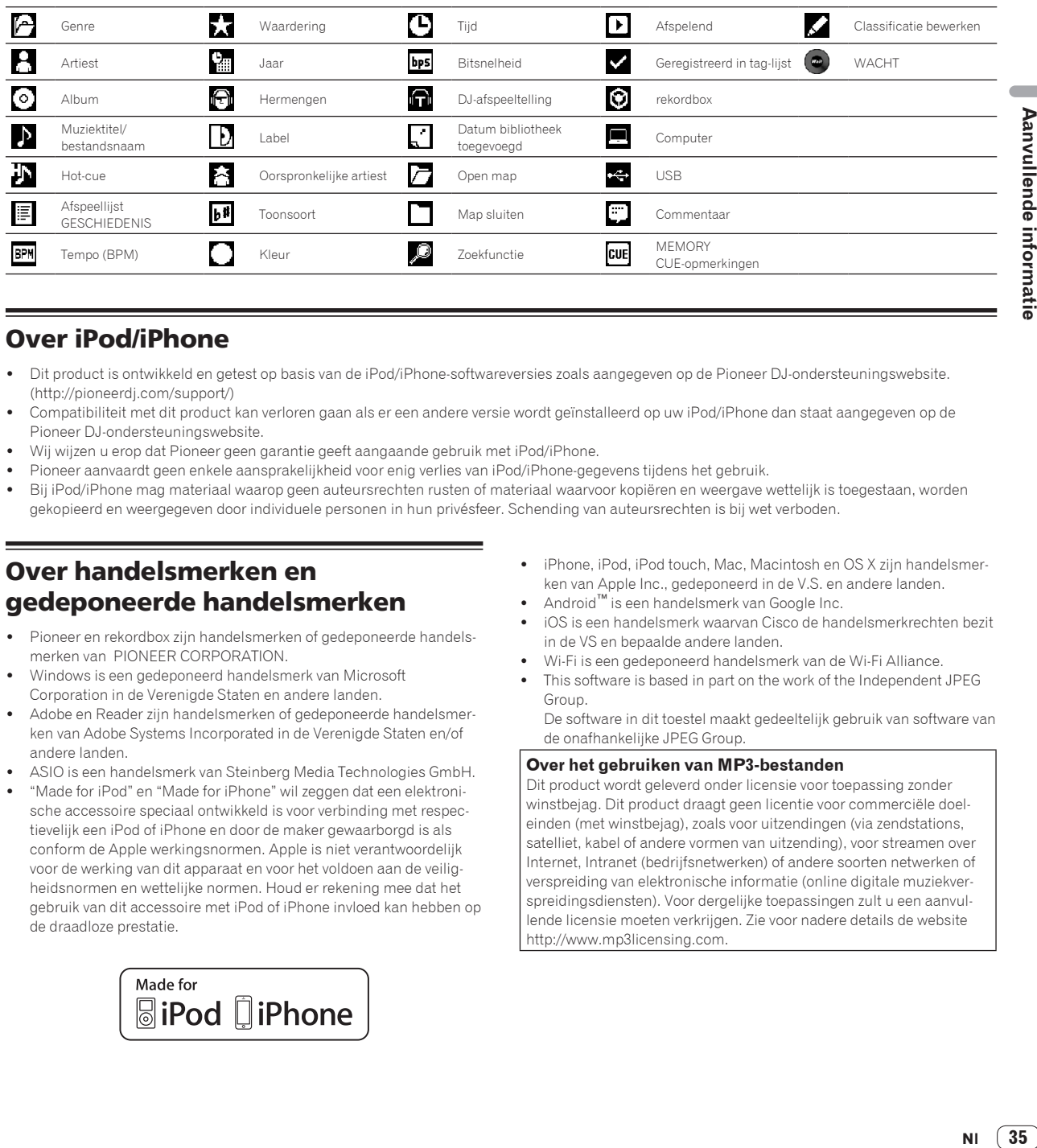

# Over iPod/iPhone

- ! Dit product is ontwikkeld en getest op basis van de iPod/iPhone-softwareversies zoals aangegeven op de Pioneer DJ-ondersteuningswebsite. (http://pioneerdj.com/support/)
- ! Compatibiliteit met dit product kan verloren gaan als er een andere versie wordt geïnstalleerd op uw iPod/iPhone dan staat aangegeven op de Pioneer DJ-ondersteuningswebsite.
- ! Wij wijzen u erop dat Pioneer geen garantie geeft aangaande gebruik met iPod/iPhone.
- ! Pioneer aanvaardt geen enkele aansprakelijkheid voor enig verlies van iPod/iPhone-gegevens tijdens het gebruik.
- ! Bij iPod/iPhone mag materiaal waarop geen auteursrechten rusten of materiaal waarvoor kopiëren en weergave wettelijk is toegestaan, worden gekopieerd en weergegeven door individuele personen in hun privésfeer. Schending van auteursrechten is bij wet verboden.

# Over handelsmerken en gedeponeerde handelsmerken

- Pioneer en rekordbox zijn handelsmerken of gedeponeerde handelsmerken van PIONEER CORPORATION.
- ! Windows is een gedeponeerd handelsmerk van Microsoft Corporation in de Verenigde Staten en andere landen.
- Adobe en Reader zijn handelsmerken of gedeponeerde handelsmerken van Adobe Systems Incorporated in de Verenigde Staten en/of andere landen.
- ASIO is een handelsmerk van Steinberg Media Technologies GmbH.
- ! "Made for iPod" en "Made for iPhone" wil zeggen dat een elektronische accessoire speciaal ontwikkeld is voor verbinding met respectievelijk een iPod of iPhone en door de maker gewaarborgd is als conform de Apple werkingsnormen. Apple is niet verantwoordelijk voor de werking van dit apparaat en voor het voldoen aan de veiligheidsnormen en wettelijke normen. Houd er rekening mee dat het gebruik van dit accessoire met iPod of iPhone invloed kan hebben op de draadloze prestatie.

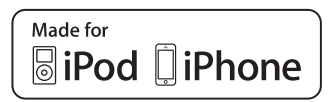

- ! iPhone, iPod, iPod touch, Mac, Macintosh en OS X zijn handelsmerken van Apple Inc., gedeponeerd in de V.S. en andere landen.
- ! Android™ is een handelsmerk van Google Inc.
- ! iOS is een handelsmerk waarvan Cisco de handelsmerkrechten bezit in de VS en bepaalde andere landen.
- ! Wi-Fi is een gedeponeerd handelsmerk van de Wi-Fi Alliance.
- ! This software is based in part on the work of the Independent JPEG Group.

De software in dit toestel maakt gedeeltelijk gebruik van software van de onafhankelijke JPEG Group.

#### **Over het gebruiken van MP3-bestanden**

Dit product wordt geleverd onder licensie voor toepassing zonder winstbejag. Dit product draagt geen licentie voor commerciële doeleinden (met winstbejag), zoals voor uitzendingen (via zendstations, satelliet, kabel of andere vormen van uitzending), voor streamen over Internet, Intranet (bedrijfsnetwerken) of andere soorten netwerken of verspreiding van elektronische informatie (online digitale muziekverspreidingsdiensten). Voor dergelijke toepassingen zult u een aanvullende licensie moeten verkrijgen. Zie voor nadere details de website http://www.mp3licensing.com.

35

# <span id="page-35-0"></span>Waarschuwingen betreffende auteursrechten

Het rekordbox-programma beperkt het afspelen en kopiëren van muziekmateriaal met auteursrechtbescherming.

- ! Wanneer er gecodeerde gegevens e.d. voor auteursrechtbescherming zijn opgenomen in de muziek, kan het niet altijd mogelijk zijn het programma normaal te gebruiken.
- ! Wanneer rekordbox waarneemt dat er gecodeerde gegevens e.d. voor auteursrechtbescherming zijn opgenomen in de muziek, kan de bewerking (afspelen, lezen e.d.) tussentijds stoppen.

Opnemen die u hebt gemaakt kunnen slechts dienen voor uw eigen luisterplezier en kunnen onder de auteursrechtwetten niet voor andere doeleinden worden gebruikt zonder toestemming van de auteursrechthouder.

- ! Muziek die is opgenomen vanaf CD's e.d. wordt beschermd door de auteursrechtwetten van de meeste landen en door internationale verdragen. Het valt onder de verantwoordelijkheid van de persoon die de muziek heeft opgenomen er op toe te zien dat de opnamen op legale wijze worden gebruikt.
- ! Bij het behandelen van muziek die door downloaden van Internet e.d. is verkregen, is het de volledige verantwoordelijkheid van de persoon die het downloaden heeft verricht er op toe te zien dat de muziek wordt gebruikt in overeenstemming met de voorwaarden van het download-contract.

— De technische gegevens en het ontwerp van dit product kunnen vanwege voortgaande verbetering zonder voorafgaande kennisgeving worden gewijzigd.

© 2014 PIONEER CORPORATION. Alle rechten voorbehouden.  $<$ DRI1261-B $>$